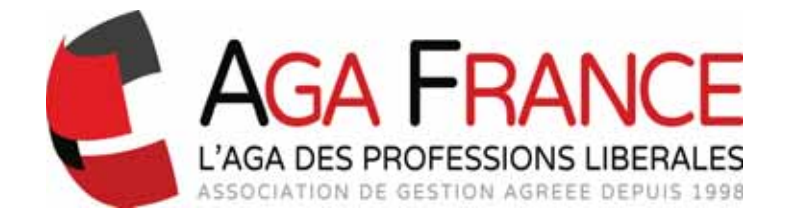

# Tenue d'une Comptabilité « Profession Libérale »

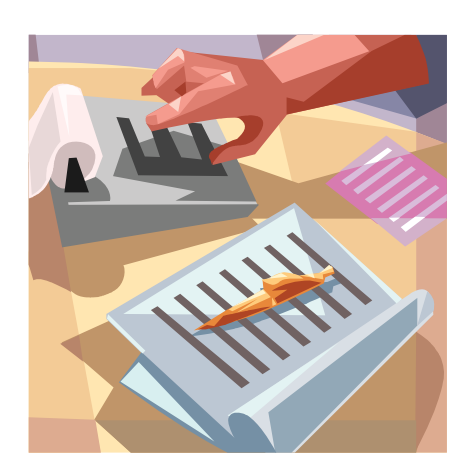

AGAFRANCE 194 Avenue Nina Simone – CS 96008 34060 MONTPELLIER Cedex 2 Tél : 04 99 53 22 50 E-mail : contact@aga-france.fr www.aga-france.fr

## Sommaire

#### Page 2 : Présentation matérielle du livre – journal recettes - dépenses

- Page 4 : - Pièces justificatives
	- Conservation des documents comptables
	- Comptabilité informatisée
- Page 6 : Enregistrement des recettes
- Page 9 : Enregistrement des dépenses
- Page 12 : Comptabilisation des dépenses mixtes
- Page 13 : Dépenses forfaitaires
- Page 14 : Comptabilisation des Virements internes
- Page 15 : Comptabilisation des Apports et prélèvements personnels
- Page 16 : Cas particuliers :
	- 1 Les impayés
	- 2 Les remboursements de « trop versé »
	- 3 Règlement d'une dépense professionnelle avec le compte privé
	- 4 Les redevances cliniques
- Page 20 : Régularisation des erreurs
- Page 22 : Incidences de la TVA
- Page 26 : Principales caractéristiques des logiciels informatiques
- Page 28 : Récapitulatif des écritures (mensuel et/ou annuel)
- Page 29 : Contrôle des enregistrements (mensuel et/ou annuel) :
	- La balance des comptes
	- Détermination des soldes de trésorerie
	- Le rapprochement bancaire
- Page 33 : Exemple de tenue du livre journal : Recettes et Dépenses
- Page 38 : Exemple de Balance générale

## Présentation matérielle

Le livre-journal n'est soumis à aucun formalisme.

En particulier, il n'a pas à être coté ou paraphé par le tribunal.

Aux termes de l'article 99 du CGI, il doit se présenter sous forme d'un document relié, être servi « au jour le jour », c'est-à-dire par ordre de date et présenter le détail des recettes et des dépenses professionnelles et respecter la nomenclature comptable des professions libérales.

Comme tout livre comptable, il doit offrir des garanties suffisantes de sincérité.

Pour ce faire, il est nécessaire que le livre-journal soit tenu « sans blancs, ni ratures ou surcharges » en utilisant un moyen d'écriture indélébile.

Bien que ces dispositions ne résultent d'aucun texte, leur non-application peut constituer une présomption grave de nature à permettre d'en suspecter la sincérité.

Afin qu'aucun blanc ne subsiste, il est nécessaire de barrer d'un trait la ou les parties de pages non utilisées. Pour rectifier une erreur, il faut :

- soit procéder à une « contre-passation » d'écriture qui compense l'écriture erronée et comptabiliser la bonne écriture,
- soit opérer une comptabilisation en négatif.

#### Plusieurs journaux peuvent être retenus :

#### Si tenue sur un journal recettes-dépenses « papier » :

#### - Journal unique de recettes et de dépenses :

C'est celui que nous avons choisi pour notre cas pratique. Il permet de suivre, dans ses différentes colonnes, le détail des recettes et des dépenses ainsi que leur contrepartie dans les divers comptes de trésorerie : banque, caisse.

#### - Journal des recettes et journal des dépenses :

A la place d'un livre-journal unique, il peut être tenu deux livres :

- l'un enregistrant les recettes (voir ci-après),
- l'autre enregistrant les dépenses.

#### Si tenue par un logiciel informatique :

#### - Journaux auxiliaires et journal centralisateur :

Il y a éclatement du journal général ou des journaux recettes et dépenses par compte de trésorerie :

- journal de banque (s),
- iournal de caisse.

et un compte pour les opérations ne transitant pas par la trésorerie (régularisations par exemple) :

- journal des opérations diverses (OD).

Puis les écritures comptables sont reprises dans un journal dit centralisateur. Le Grand-livre permet, quant à lui, d'obtenir le détail des écritures pour chaque poste. La Balance générale consiste à synthétiser les postes du Grand-livre.

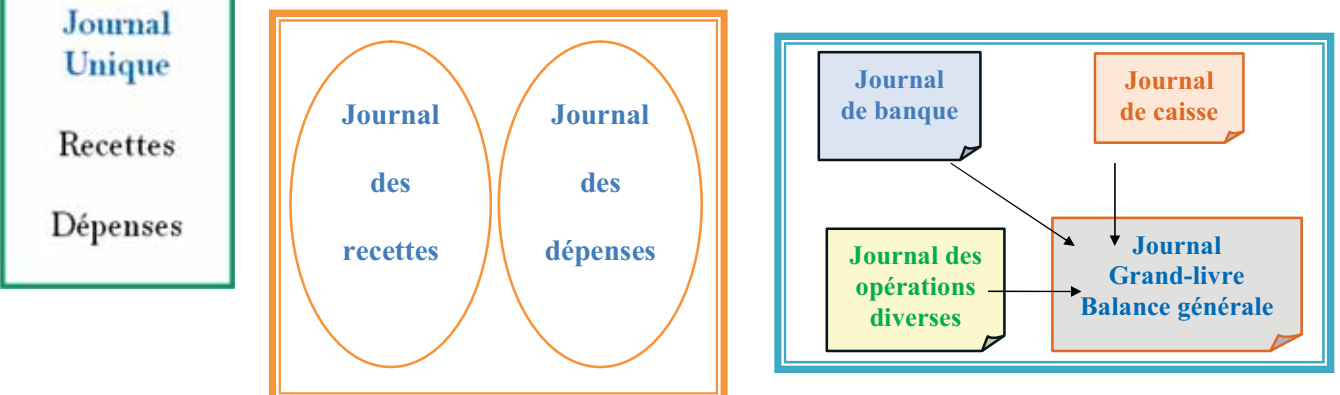

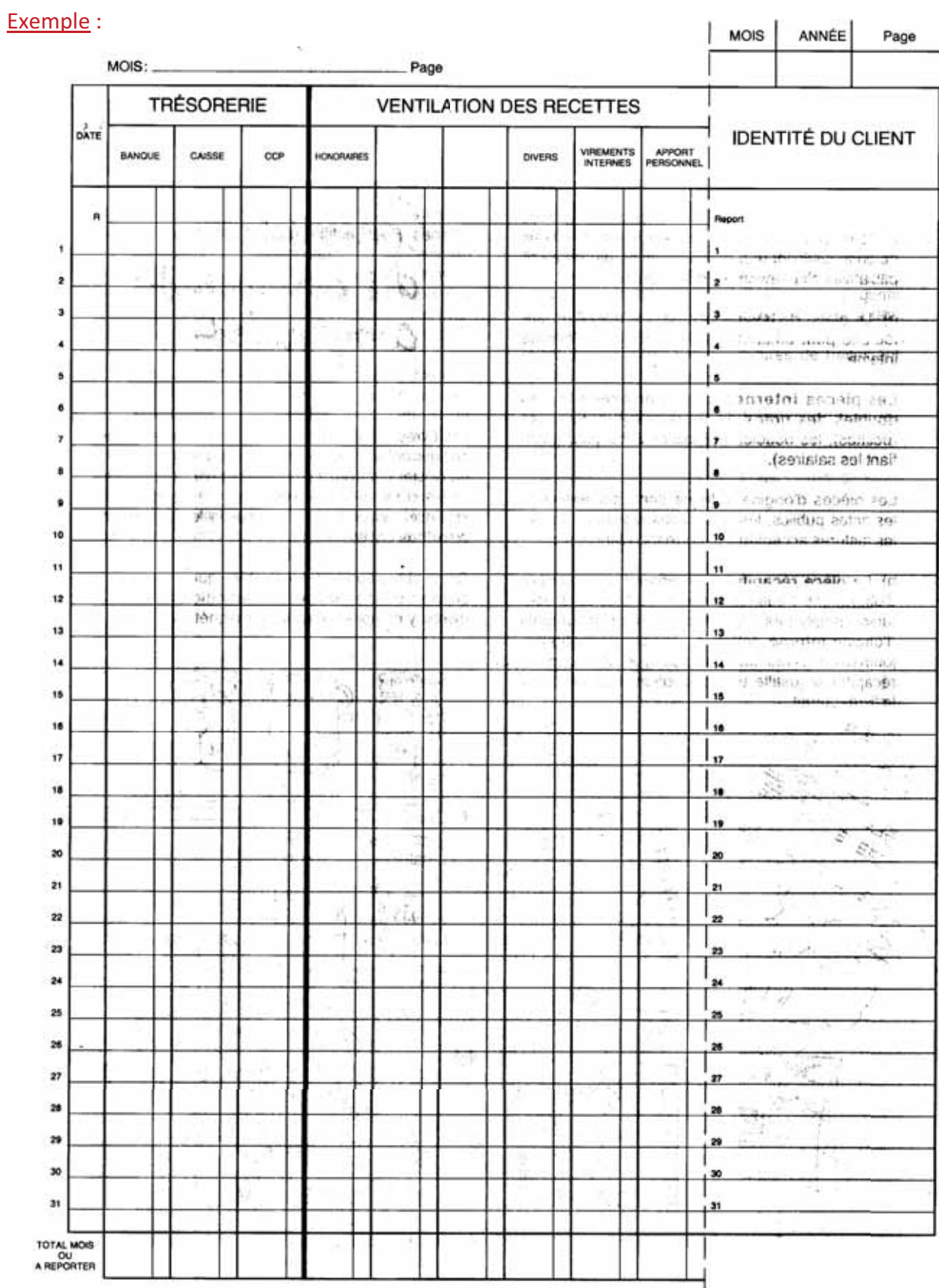

### 3

### Pièces justificatives  $\mathcal{L}_\text{max}$

## Conservation des documents **Comptables**

 $\sim$   $\sim$   $\sim$ 

## **Comptabilité** informatisée

Tout enregistrement comptable doit être appuyé d'une pièce justificative. Il s'agit soit de pièces de base (facture), soit de pièces récapitulatives d'un ensemble d'opérations.

La pièce de base concerne une opération émanent d'un tiers ou être d'origine interne.

Les pièces *internes* sont, les doubles des notes d'honoraires (les recettes), les doubles des bulletins de paie (les salaires)….

Les pièces externes sont, les actes publics, les factures fournisseurs, les actes sous signatures privées…

La pièce récapitulative reprend un ensemble d'opérations traduites par une ou plusieurs écritures comptables. Il s'agit toujours de documents d'origine interne, tels que listings informatique, journaux … Ce type de document récapitulatif justifie une inscription mensuelle sur le livre journal.

Les livres, registres, documents ou pièces justificatives doivent être conservés pendant un délai de 6 ans à compter de la date de la dernière opération mentionnée sur les livres ou registres ou de la date à laquelle les documents ou pièces ont été établis.

Et ceci quel que soit le support utilisé : papier ou informatique.

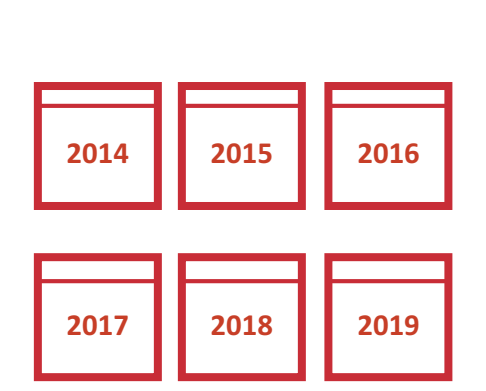

L'administration admet l'utilisation de logiciel de tenue de la comptabilité, dès lors que les mentions obligatoires prévues pour la tenue du livre-journal des recettes et des dépenses ainsi que pour le registre des immobilisations et amortissements sont respectées.

L'organisation doit garantir toutes les possibilités de contrôle. Ce système doit établir sur papier ou sur tout support offrant des conditions de garantie et de conservation en matière de preuve, des états périodiques identifiés, numérotés et datés récapitulant dans un ordre chronologique toutes les données qui y sont entrées sous une forme interdisant toutes insertions intercalaires ainsi que toutes suppressions ou additions ultérieures.

Attention: veuillez à contrôler la conformité de vos systèmes informatiques comptables aux obligations techniques liées au format du Fichier des Ecritures Comptables(FEC). L'administration fiscale en cas de contrôle fiscal vous demandera de présenter votre comptabilité au format FEC.

Les sanctions en cas de non remise des fichiers FEC ou remise de fichiers non conformes, pour chaque année contrôlée :

- $\bullet$  1<sup>ère</sup> sanction : amende de 5000 € par exercice ou en cas de rectification ou de montant plus élevé, à 10 % des droits mis à la charge du contribuable.
- 2<sup>ème</sup> sanction : les bases d'imposition sont évaluées d'office.

En cas de doute, consultez votre fournisseur de logiciel de comptabilité. Et vérifier la conformité de vos fichiers sur le portail de la DGFIP :

http://www.economie.gouv.fr/dgfip/outil-testdes-fichiers-des-ecritures-comptables-fec

Nous vous précisons à ce propos que les tableurs (Excel, Money…) ne constituent pas des supports appropriés à la tenue de la comptabilité et ne sont plus acceptés par l'administration fiscale du fait qu'ils restent modifiables et non sécurisés à un instant donné.

#### Nouvelles obligations concernant la sécurisation des logiciels de caisse depuis le 1er janvier 2018 :

Les assujettis à la TVA\* seront tenus d'utiliser un logiciel ou un système de caisse sécurisé.

Ils devront détenir une attestation individuelle de l'éditeur de votre logiciel, ou bien un certificat délivré par un organisme accrédité, faute de quoi ils encourent une amende de 7 500 € par logiciel ou système de caisse concerné, prononcée à l'issue d'un contrôle inopiné ou d'une plus classique procédure de vérification de comptabilité (CGI art. 286, I,3° bis ; BOFiP-TVA-DECLA-30-10-30- 03/08/2016).

\*ce dispositif concerne tous les assujettis à la TVA, personne physique ou personne morale, qui réalisent des opérations avec les particuliers.

A contrario, ne sont donc pas concernés les assujettis à la TVA placés sous le régime de la franchise en base de TVA, les non-assujettis à la TVA et les assujettis réalisant exclusivement des opérations avec des professionnels.

Rappel :

- Système de caisse : un système de caisse est un système d'information doté d'un ou plusieurs logiciels permettant l'enregistrement des opérations d'encaissement.

#### A noter

Vous ne serez pas concerné si vous tenez votre caisse sur des cahiers manuels (papier).

Les recettes à comptabiliser s'entendent de toutes les sommes que vous avez *encaissées* au cours de l'année.

La nomenclature comptable établit cependant une distinction entre les recettes fiscalement imposables dites « recettes d'exploitation » et les recettes non imposables dites « recettes patrimoniales ».

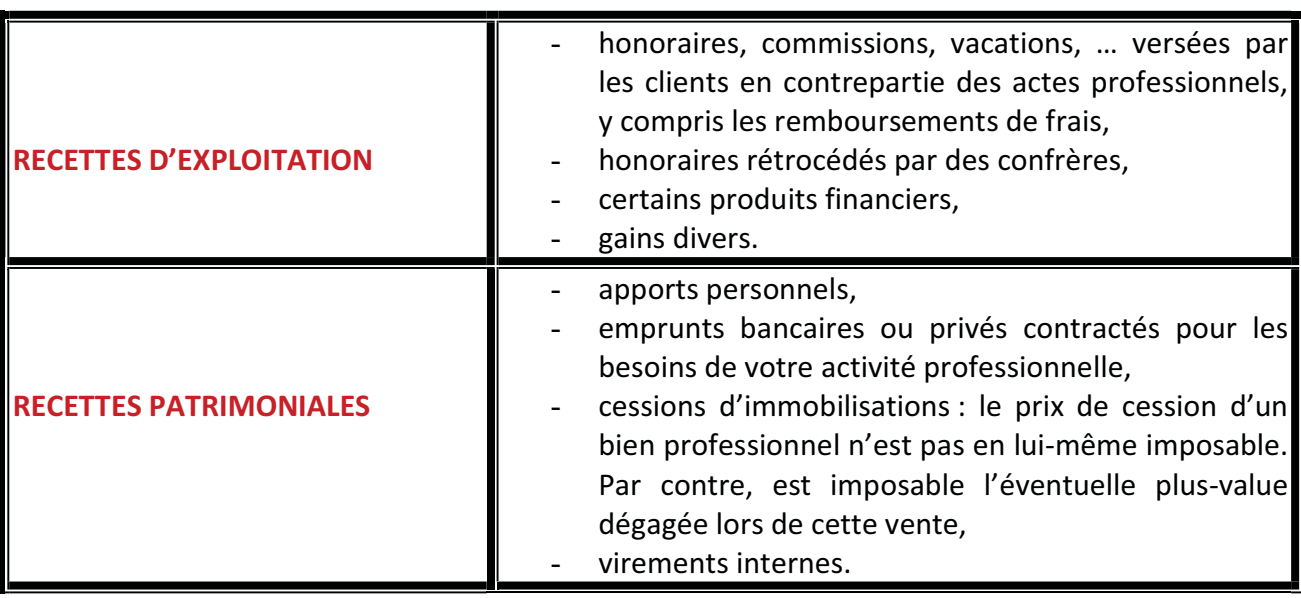

Chaque encaissement comporte obligatoirement deux inscriptions sur le livre-journal :

- une inscription dans le compte de trésorerie concerné (banque, caisse),
- et une inscription dans le compte de recettes concerné (honoraires, apports personnels, …).

### Exemple (hors TVA) :

#### - Comptabilité tenue « papier » :

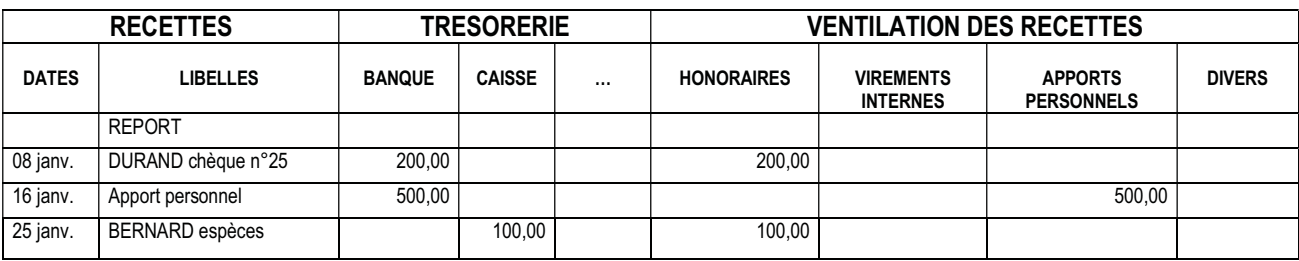

#### - Comptabilité informatisée :

#### - Journal de BANQUE :

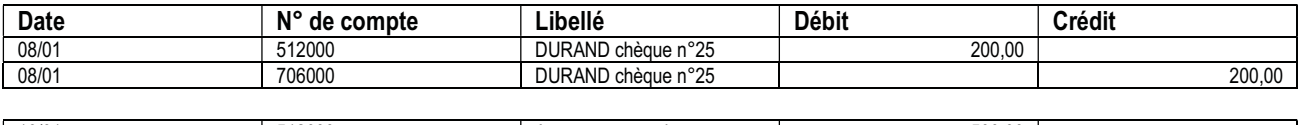

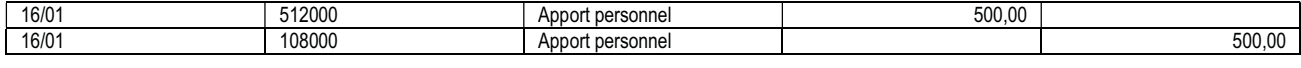

#### • Journal de CAISSE :

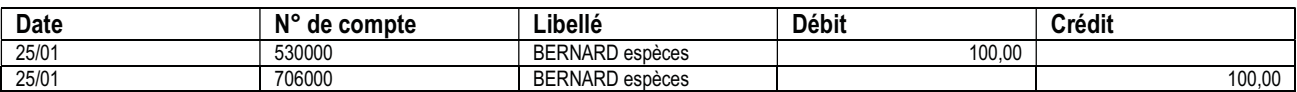

### Date d'enregistrement des recettes

Le critère à retenir pour la prise en compte des recettes est l'encaissement.

Les honoraires sont réputés encaissés à la date où vous en avez la libre disposition.

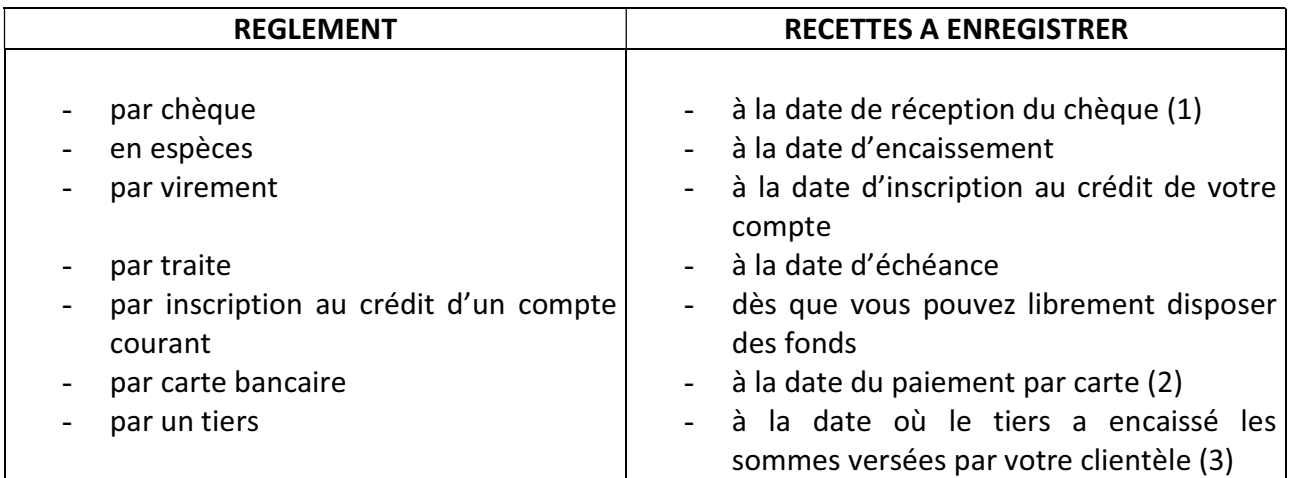

(1) Un chèque remis le 30 décembre N et déposé à la banque le 2 janvier N+1 doit être comptabilisé au 30 décembre N.

Lorsque par simplification les écritures ont été passées à partir des relevés bancaires, la situation est à régulariser à la clôture de l'exercice.

- (2) Solution conseillée, l'administration n'ayant rien précisé.
- (3) Même si les sommes ne vous sont reversées que l'année suivante (cas des médecins confiant le recouvrement des recettes aux cliniques pour lesquelles ils travaillent).

### Mesures d'assouplissement

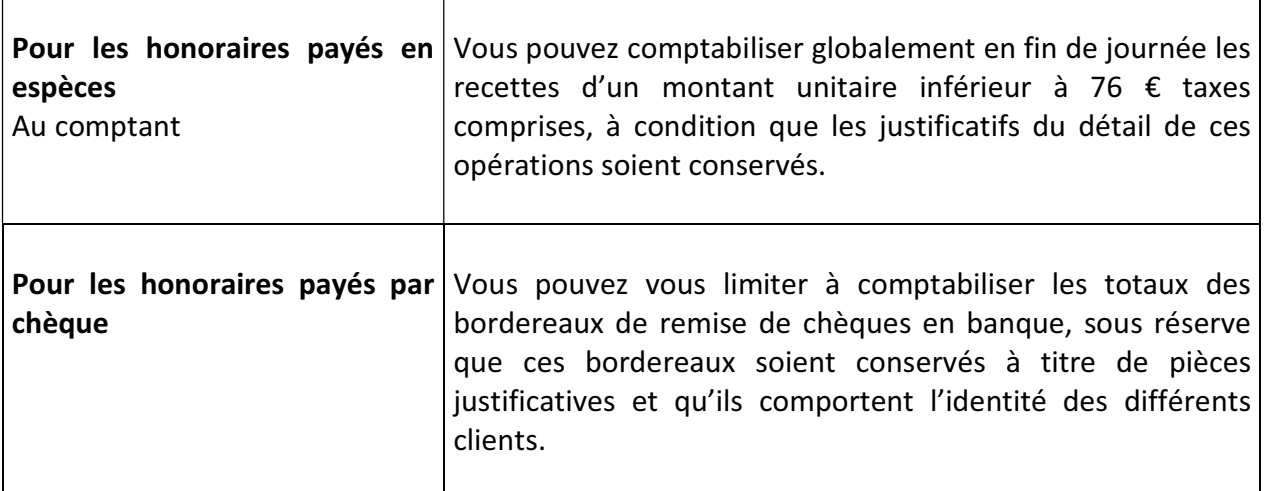

Les dépenses à comptabiliser sont celles que vous avez effectivement payées au cours de l'année et qui sont inhérentes à l'exercice de votre profession.

Comme pour les recettes, la nomenclature comptable établit une distinction entre les « dépenses d'exploitation » et les « dépenses patrimoniales ».

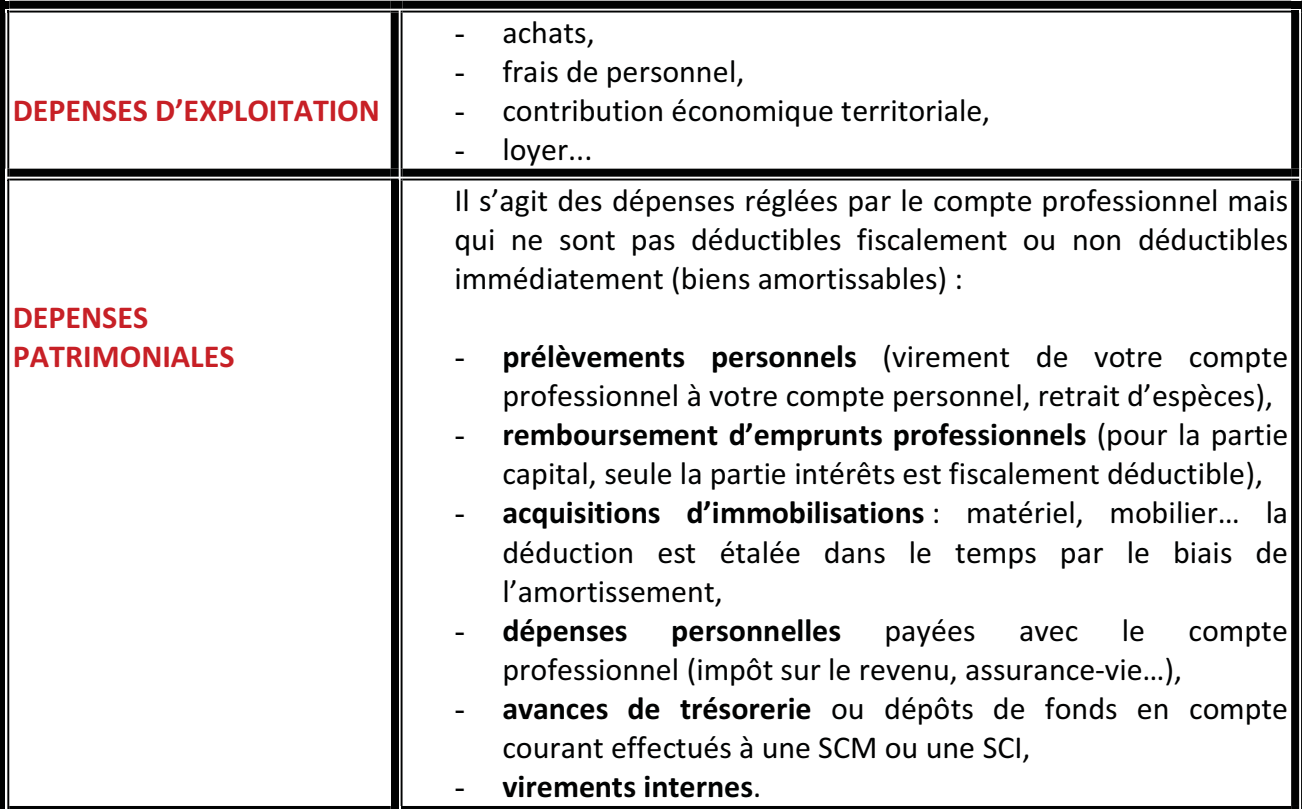

Chaque décaissement comporte obligatoirement deux inscriptions sur le livre-journal :

- une inscription dans le compte de trésorerie concerné (banque, caisse),
- et une inscription dans le compte de dépenses concerné pour expliquer la nature de la dépense (ex : loyers, prélèvements personnels, …).

#### Exemple (hors TVA) :

#### - Comptabilité tenue « papier » :

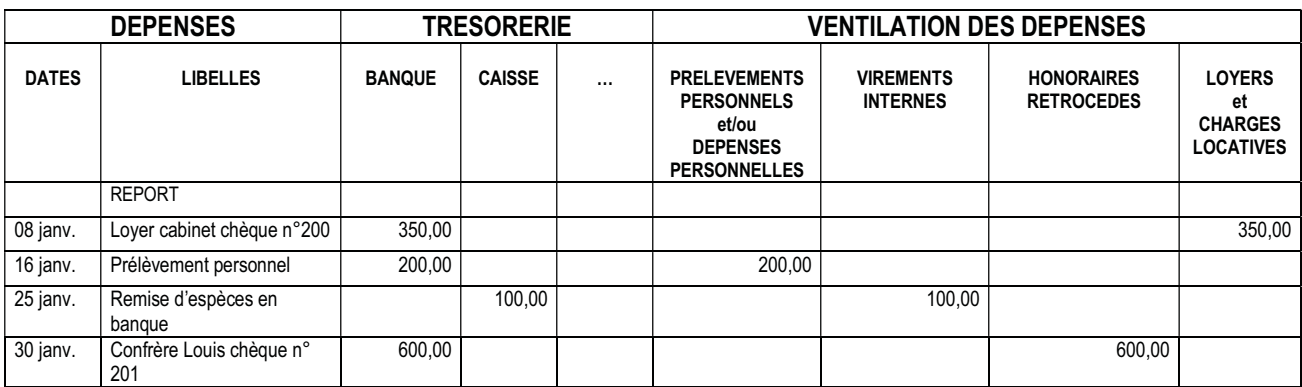

### - Comptabilité informatisée:

#### $\bullet$ **Journal de BANQUE :**

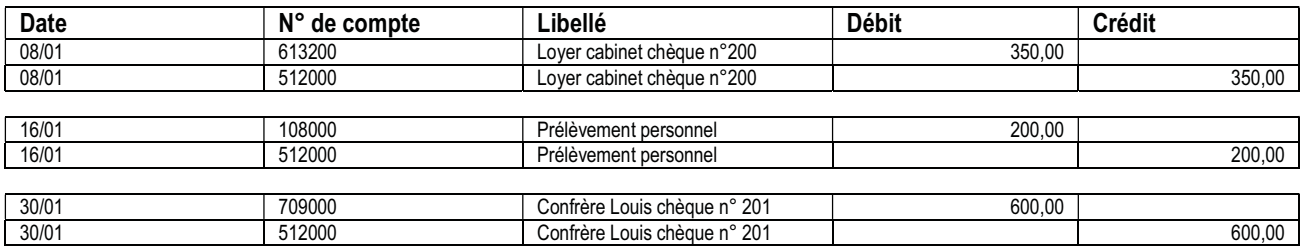

#### • Journal de CAISSE :

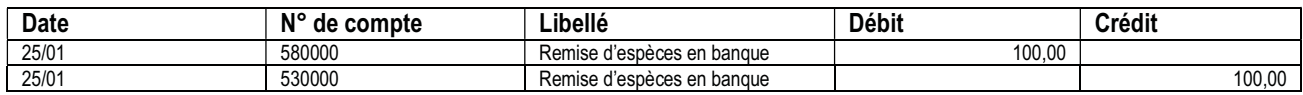

### Date d'enregistrement des dépenses

Le critère à retenir pour la prise en compte des dépenses est le paiement.

Les dépenses doivent être enregistrées chronologiquement d'après la date de leur paiement.

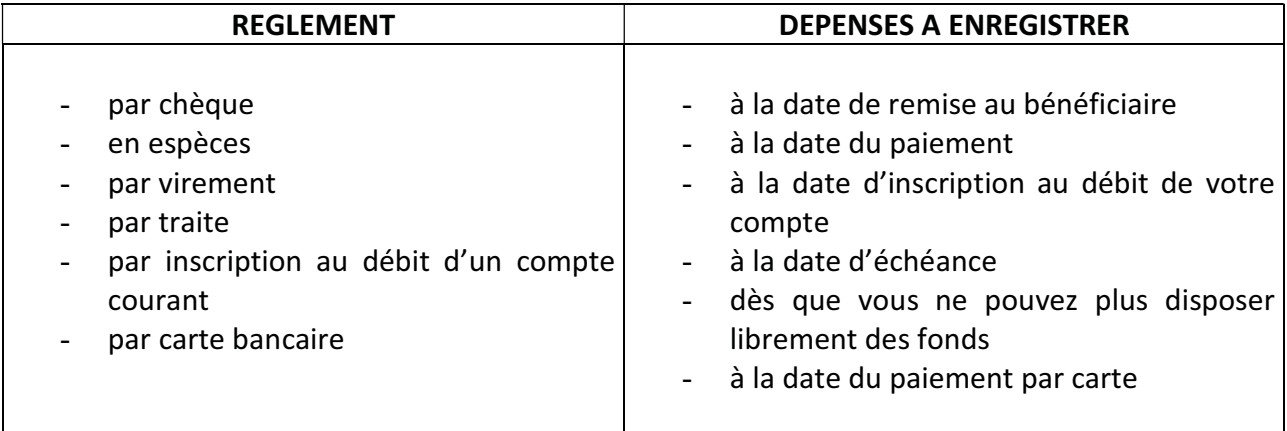

## Comptabilisation des dépenses mixtes

Lorsque les dépenses ont un caractère mixte (usage professionnel et usage privé), seule la quotepart professionnelle est déductible.

La quote-part professionnelle est déterminée, sous votre responsabilité, selon les critères qui paraissent le mieux adapté (superficie du local, consommation d'énergie, nombre de kilomètres annuels professionnels…)

Deux méthodes d'enregistrement sont possibles

Exemple :

Vous avez réglé le 10 février par chèque (sur votre compte professionnel) le loyer de février : 350 €.

Loyer annuel : 4200  $\epsilon$  et part professionnelle : 50 %.

### 1<sup>ère</sup> méthode : enregistrement de la totalité de la dépense

Comptabilité tenue « papier » :

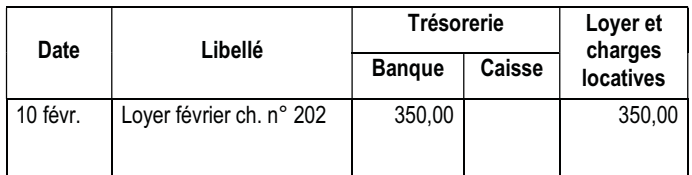

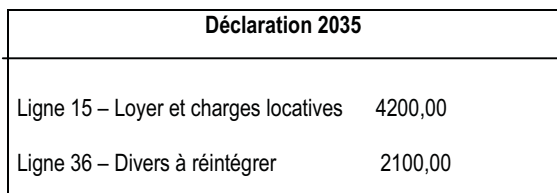

- Comptabilité informatisée:

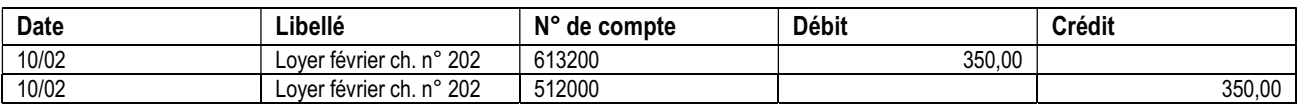

### $2<sup>ème</sup>$  méthode : enregistrement de la seule part professionnelle

#### Comptabilité tenue « papier » :

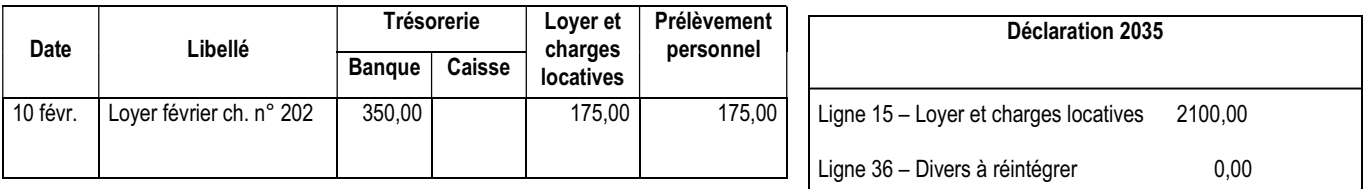

- Comptabilité informatisée :
	- Journal de BANQUE :

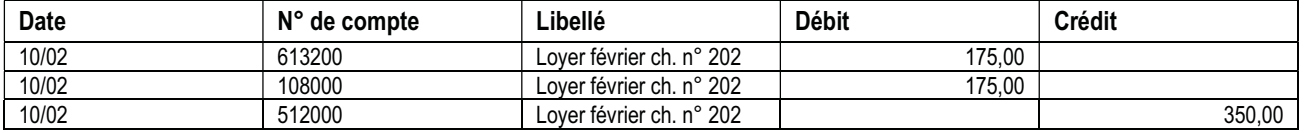

## Dépenses forfaitaires

L'administration fiscale admet, dans des cas très limités, le calcul forfaitaire de certaines charges déductibles.

#### 1. Frais de voiture

Sur option, vous pouvez évaluer forfaitairement à l'aide d'un barème kilométrique publié chaque année vos frais de véhicules, l'option est exercée en début d'année et pour toute l'année.

Vous devez quotidiennement mentionner dans votre agenda ou sur un carnet de bord, le nombre de kilomètres détaillés parcourus à titre professionnel.

Pour que la déduction ne soit pas remise en cause, les dépenses réelles du ou des véhicules couvertes par le barème et réglées avec le compte professionnel ne doivent en aucun cas être comptabilisées dans le poste « frais de véhicules » (ou compte 625100) mais dans le poste « prélèvements personnels » (ou compte 108000).

#### 2. Travaux de blanchissage effectués à domicile

Ils peuvent être évalués en fonction du tarif pratiqué par les blanchisseurs, à condition que vous conserviez trace des calculs effectués par une mention mensuelle dans le livre journal, en dessous de la colonne « **autres frais divers de gestion** » ou sur une note annexe.

Exemple : 8 blouses à 3 €

50 serviettes à 1,5 €

#### 3. Déduction forfaitaire de 2 % des médecins conventionnés du secteur 1

Sur option, les médecins conventionnés peuvent ne pas comptabiliser les frais de représentation, réception, prospection, cadeaux professionnels, travaux de recherches, blanchissage et petits déplacements et les déduire sous la forme d'un abattement de 2 % du montant des recettes brutes.

L'option est annuelle. Cet abattement ne peut se cumuler avec la déduction des frais réels de même nature. Aussi ces dépenses réglées avec le compte professionnel ne doivent pas être comptabilisées en « frais de réception, représentation et congrès » (ou compte 625700) mais en « prélèvements personnels » (ou compte 108000).

## Virements internes

Transfert de fonds entre 2 comptes de trésorerie professionnels.

#### Exemple :

Le 20 mars remise en banque sur votre compte professionnel de vos recettes du jour en espèces : 400 € (ces dernières ayant déjà été comptabilisées en « honoraires » par la caisse).

- Comptabilité tenue « papier » :

#### DEPENSES : RECETTES :

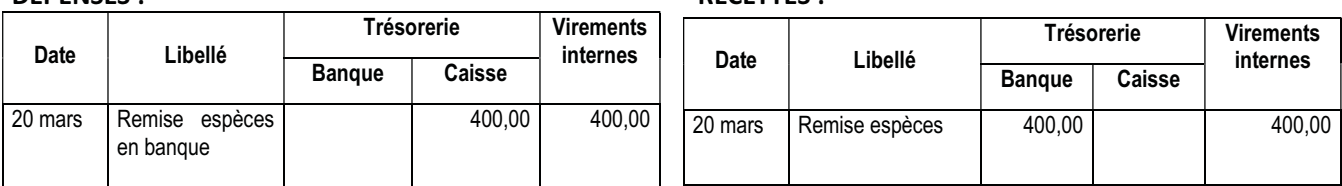

#### - Comptabilité informatisée :

-Journal de CAISSE :

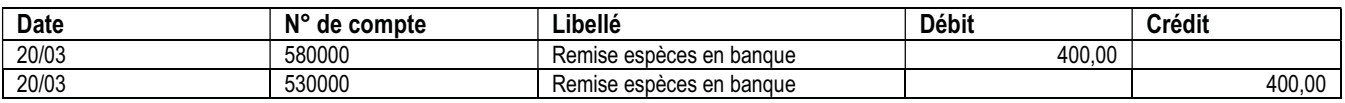

#### $\bullet$ Journal de BANQUE :

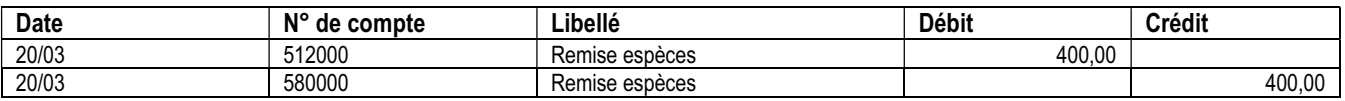

NB : Le compte « virement interne » (compte 580000) doit être toujours soldé. Cette opération est purement financière et n'a aucune incidence sur le résultat.

## Apports et prélèvements personnels

Les mouvements entre trésorerie privée et professionnelle sont portés dans les colonnes suivantes :

« Apports personnels » (ou au crédit du compte 108000) pour combler les insuffisances de la trésorerie professionnelle.

« Prélèvements personnels » (ou au débit du compte 108000) pour les besoins privés.

#### Exemple :

#### - Comptabilité tenue « papier » :

#### DEPENSES : RECETTES :

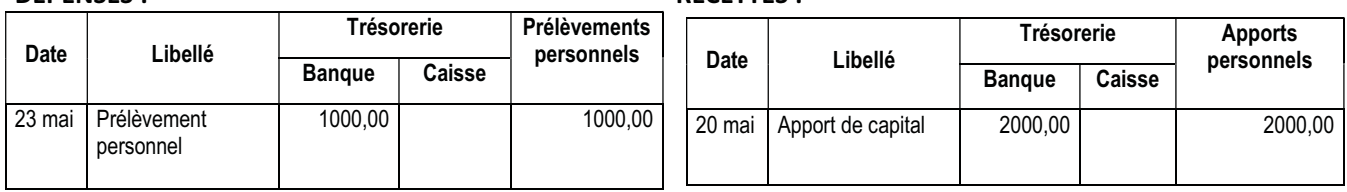

#### - Comptabilité informatisée :

#### $\bullet$ Journal de BANQUE :

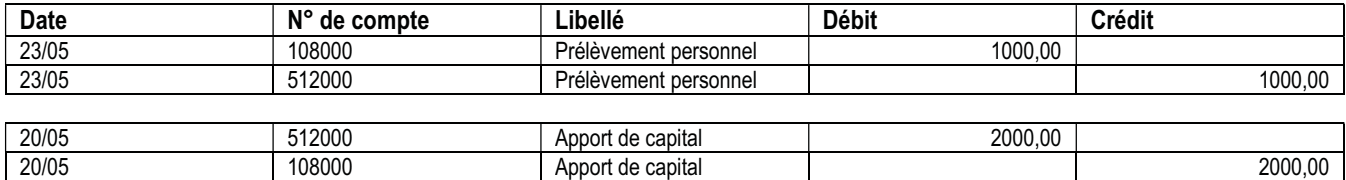

## Cas particuliers

#### 1. Les impayés

Si la banque vous retourne un chèque impayé et s'il a été comptabilisé, il convient d'annuler la recette selon l'une des 2 méthodes suivantes :

1ère méthode :

- Comptabilité tenue « papier » :

RECETTES :

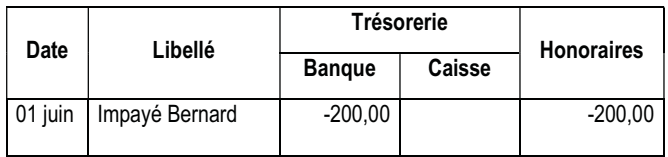

- Comptabilité informatisée :
	- -Journal de BANQUE :

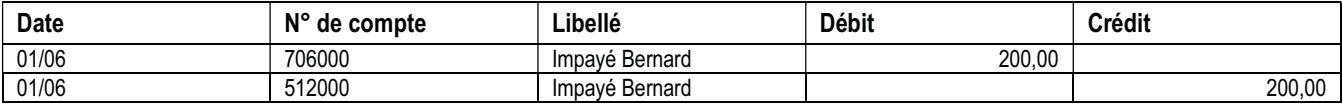

2<sup>ème</sup> méthode (pour une comptabilité tenue « papier » :

#### DEPENSES :

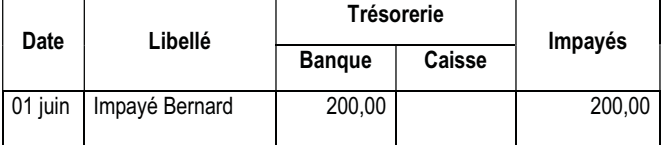

Si vous optez pour cette méthode, pensez à déduire les impayés des recettes imposables en fin d'année.

#### 2. Les remboursements de « trop versé »

Pour un remboursement de « trop versé », il est conseillé d'utiliser la méthode en négatif mais cette fois en dépenses.

#### Méthode conseillée :

- Comptabilité tenue « papier » :

DEPENSES :

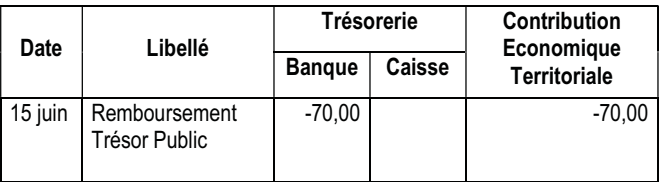

#### - Comptabilité informatisée :

#### $\bullet$ Journal de BANQUE :

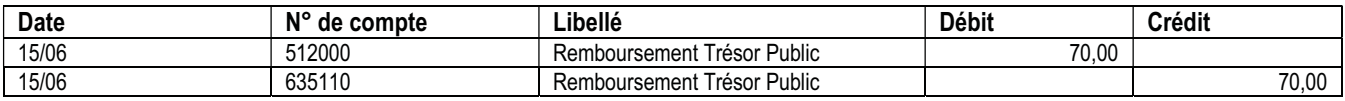

Cette méthode permet de ne pas majorer à tort le montant total des recettes retenu par l'administration, en utilisant le poste « gains divers ».

#### Autre méthode :

- Comptabilité tenue « papier » :

RECETTES :

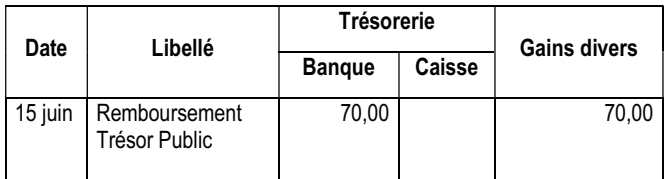

#### - Comptabilité informatisée :

- Journal de BANQUE :

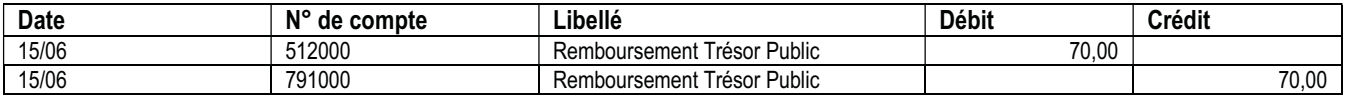

Cette méthode peut être pratiquée si le total du poste de dépense concerné s'avérait négatif en fin d'année avec la 1ère méthode « en négatif » ci-dessus.

#### 3. Règlement d'une dépense professionnelle avec le compte privé

Une dépense professionnelle doit toujours être payée avec le compte professionnel. Mais si exceptionnellement vous utilisiez votre compte privé, 2 méthodes de comptabilisation sont possibles :

### 1<sup>ère</sup> méthode :

#### - Comptabilité tenue « papier » :

DEPENSES :

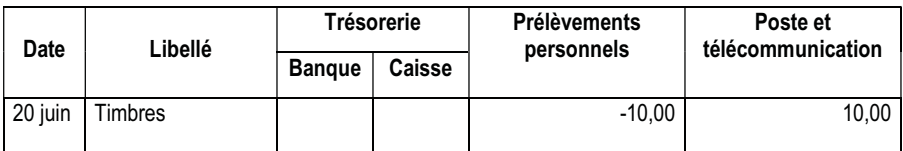

- Comptabilité informatisée :

#### $\bullet$ Journal des OPERATIONS DIVERSES :

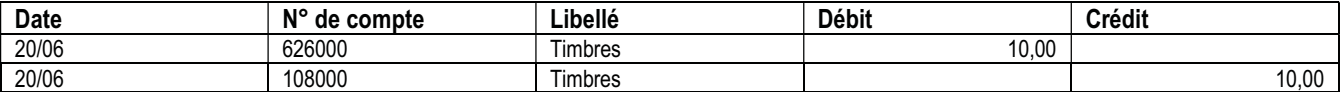

#### 2<sup>ème</sup> méthode :

Consiste à vous rembourser en vous faisant un chèque de votre compte professionnel ou en prélevant dans votre caisse.

#### - Comptabilité tenue « papier » :

#### DEPENSES :

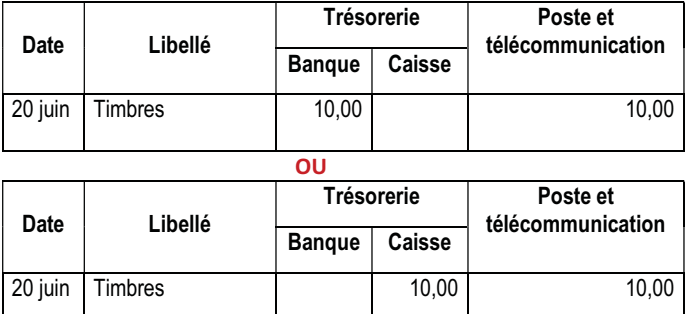

Nous vous déconseillons la méthode qui consiste à ajouter le compte bancaire privé en « Trésorerie », car cela vous oblige à comptabiliser sur votre livre journal tous les mouvements de votre compte privé, devenu « mixte ».

#### - Comptabilité informatisée :

#### - Journal de BANQUE :

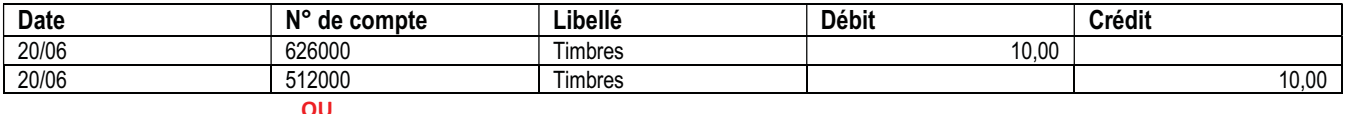

#### • Journal de CAISSE :

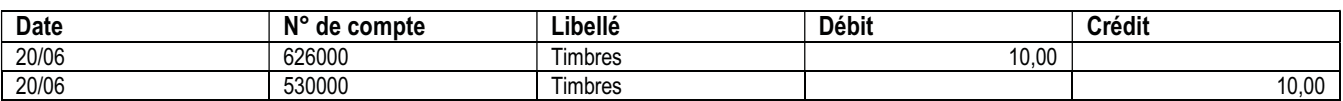

#### 4. Redevances cliniques

Deux méthodes sont utilisées par les cliniques pour reverser les honoraires dus aux médecins.

#### Exemple :

Le docteur M perçoit 9 000 € de la clinique X, correspondant à 10 000 € d'honoraires bruts et 1 000 € de redevance.

#### 1ère méthode :

La clinique reverse le montant brut des honoraires et lui facture la redevance à part. Le médecin règle la facture à la clinique et ventile la dépense en « loyers et charges locatives » et comptabilise en « honoraires » le montant brut qu'il a perçu.

#### - Comptabilité tenue « papier » :

DEPENSES : RECETTES :

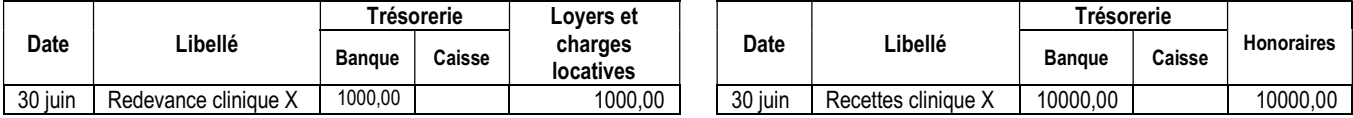

#### - Comptabilité informatisée :

#### -Journal de BANQUE :

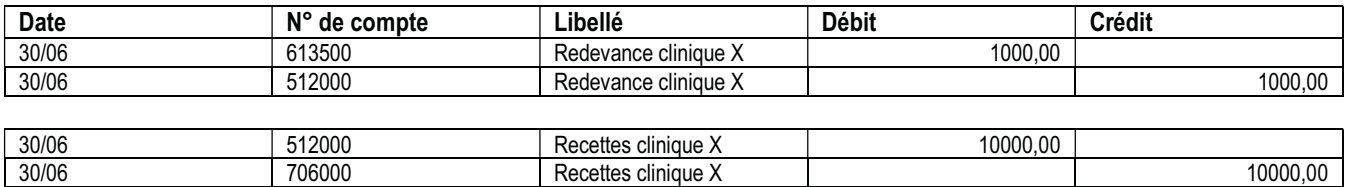

### 2<sup>ème</sup> méthode :

La clinique ne reverse au médecin que le montant net des honoraires, déduction faite de la redevance.

Même si le médecin n'a perçu qu'un montant net, c'est le montant brut qui doit être déclaré et la redevance comptabilisée en « loyers et charges locatives ».

#### - Comptabilité tenue « papier » :

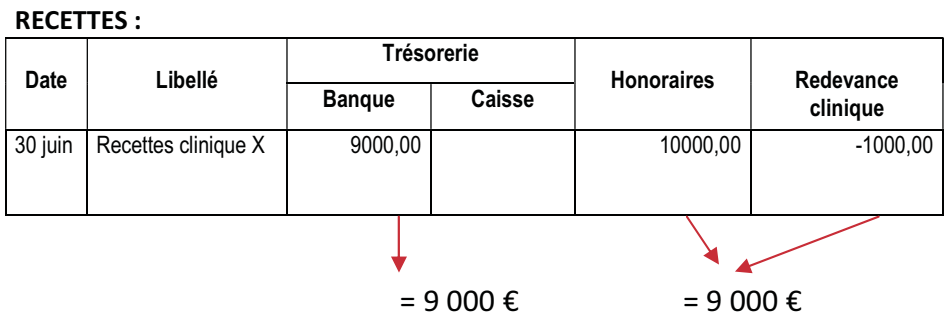

Le poste « Redevance clinique » est crée dans la partie « RECETTES » en négatif (car il s'agit d'une dépense).

Ainsi le total des recettes encaissées est bien égal au total des ventilations des recettes (9 000 €).

Ne pas oublier dans ce cas en fin d'année d'ajouter les « redevances cliniques » aux autres « loyers et charges locatives ».

#### - Comptabilité informatisée :

#### $\bullet$ Journal de BANQUE :

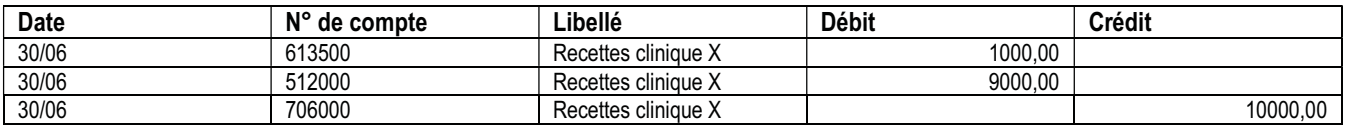

## Régularisation des erreurs

#### 1. Erreur sur le montant à enregistrer

Exemple : vous avez inscrit, 600 € pour le loyer au lieu de 400 €.

#### - Comptabilité tenue « papier » :

#### DEPENSES :

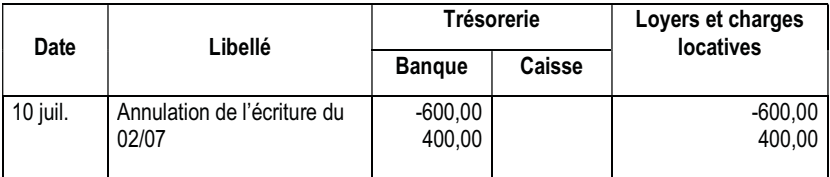

#### **OU**

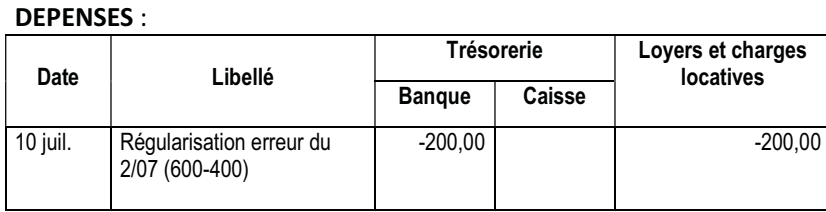

#### - Comptabilité informatisée :

#### $\bullet$ Journal de BANQUE :

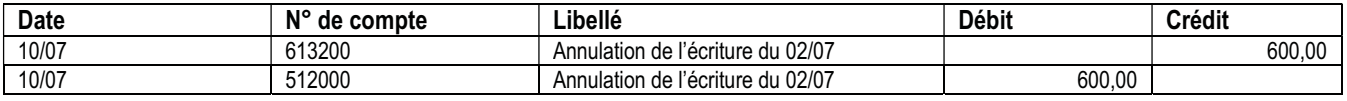

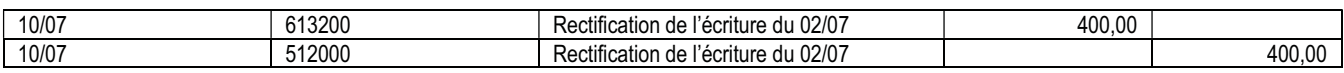

### **OU**

#### $\bullet$ Journal de BANQUE :

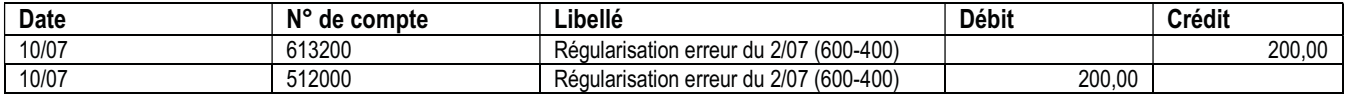

#### 2. Erreur de ventilation

Exemple : vous avez enregistré le loyer du cabinet en « location de matériel ».

#### - Comptabilité tenue « papier » :

#### DEPENSES :

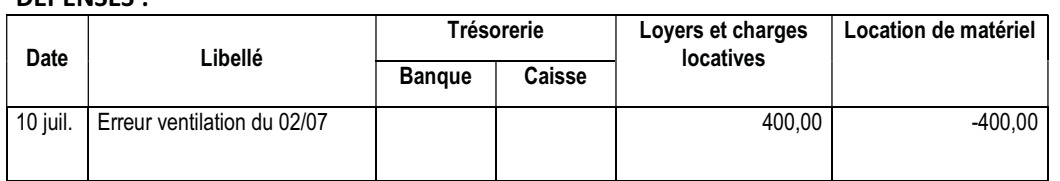

#### - Comptabilité informatisée :

#### -Journal des OPERATIONS DIVERSES :

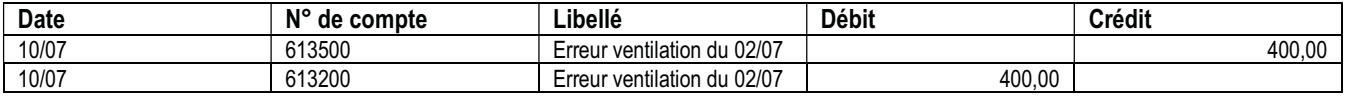

## Incidences de la TVA

### - Redevables de la TVA

Vous pouvez tenir votre comptabilité soit toutes taxes comprises (TTC), soit hors taxes (HT).

L'option résulte d'une mention portée sur la déclaration 2035 avec obligation d'indiquer les éléments de la TVA dans les rubriques appropriées de la déclaration 2035.

Vous devez cependant opter pour une méthode homogène :

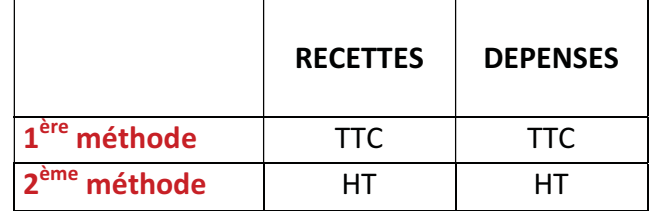

Que la comptabilité soit tenue TTC ou HT, une ventilation doit obligatoirement être pratiquée entre les recettes non passibles de la TVA et celles passibles de cette taxe avec une ventilation entre les différents taux.

En pratique, les obligations spécifiques à la TVA se traduisent par la création de colonnes supplémentaires, utiles pour l'établissement des déclarations de TVA, dans les journaux de recettes et de dépenses.

#### Comptabilité toutes taxes comprises (TTC)

Comptabilité tenue « papier » :

#### RECETTES :

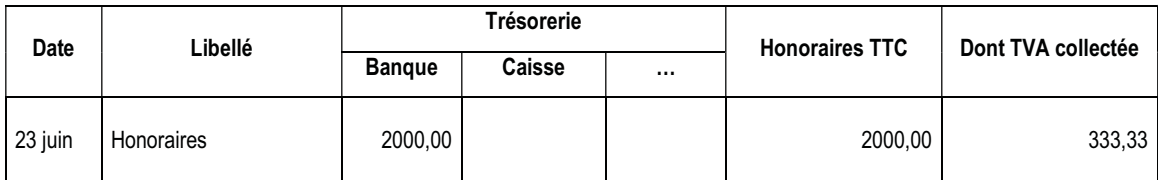

La colonne « dont TVA collectée » n'est pas à prendre en compte dans le total des ventilations.

#### DEPENSES :

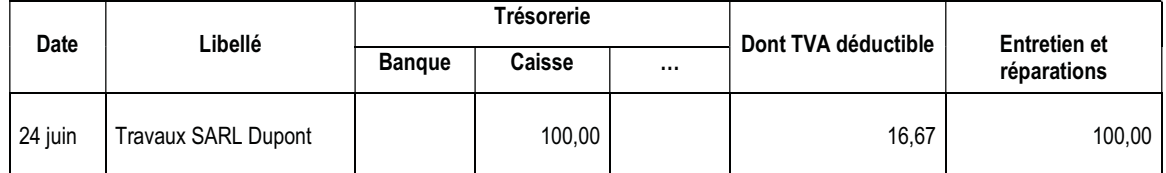

La colonne « dont TVA déductible » n'est pas à prendre en compte dans le total des ventilations.

#### - Comptabilité informatisée :

#### -Journal de BANQUE :

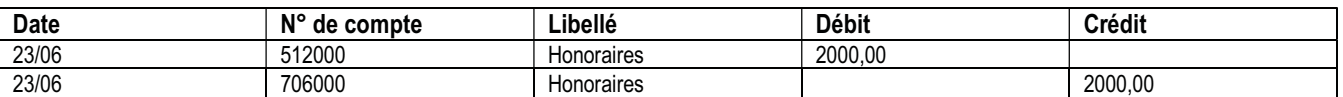

#### -Journal de CAISSE :

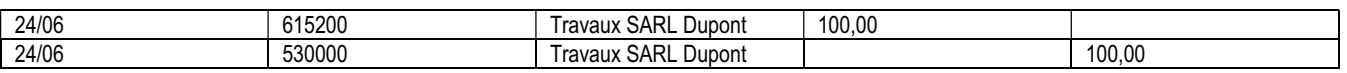

Pour les comptabilités informatisées, cette méthode consistant à tenir sa comptabilité en TTC n'est pas pertinente. La TVA n'est pas distinguée des postes de charges ou de produits puisqu'elle y est incluse. Il faudra alors obligatoirement tenir un cahier supplémentaire permettant de constater et comptabiliser cette TVA.

#### La TVA payée mensuellement ou trimestriellement, quant à elle se comptabilise de la façon suivante :

- Comptabilité tenue « papier » :

#### DEPENSES :

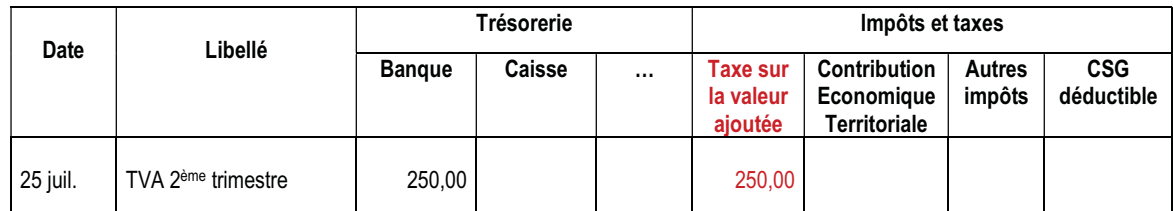

La colonne « taxe sur la valeur ajoutée » est à prendre en compte dans le total des ventilations et à reporter sur la déclaration 2035A à la ligne 11.

- Comptabilité informatisée : voir écriture identique à une comptabilité tenue hors taxes ciaprès.

### Comptabilité hors taxes (HT)

- Comptabilité tenue « papier » :

#### RECETTES :

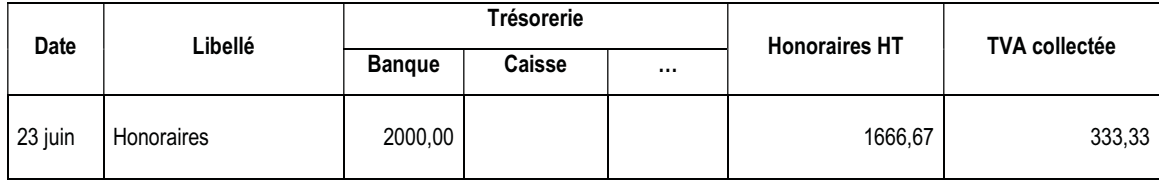

#### - Comptabilité informatisée :

#### - Journal de BANQUE :

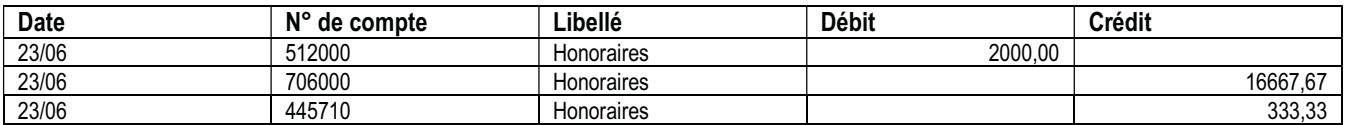

Les recettes sont éclatées entre : - montant hors TVA - TVA collectée

#### - Comptabilité tenue « papier » :

#### DEPENSES :

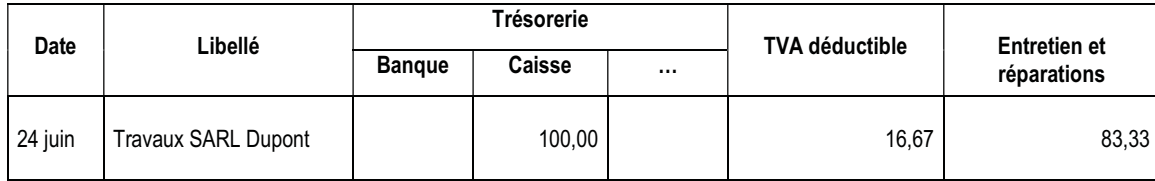

#### - Comptabilité informatisée :

#### -Journal de CAISSE :

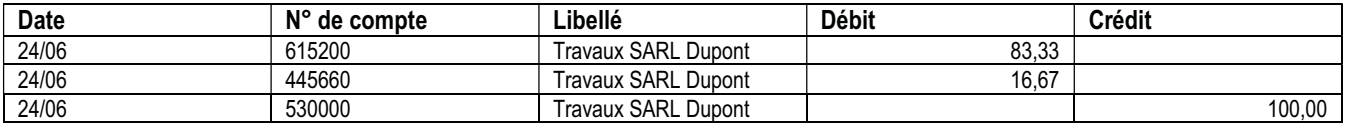

Les dépenses sont éclatées entre : - montant hors TVA

- TVA déductible

#### La TVA payée mensuellement ou trimestriellement, quant à elle se comptabilise de la façon suivante :

#### - Comptabilité tenue « papier » :

#### DEPENSES :

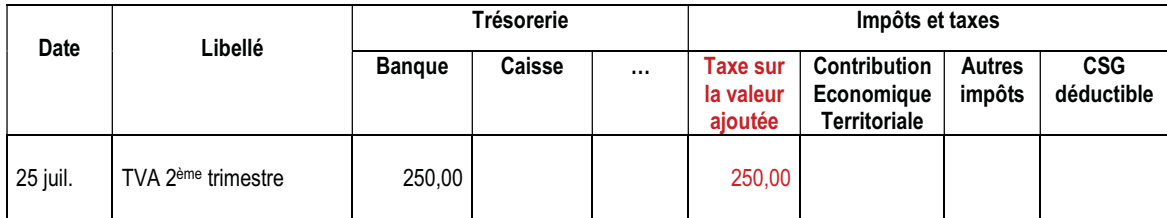

#### - Comptabilité informatisée :

#### - Journal de BANQUE :

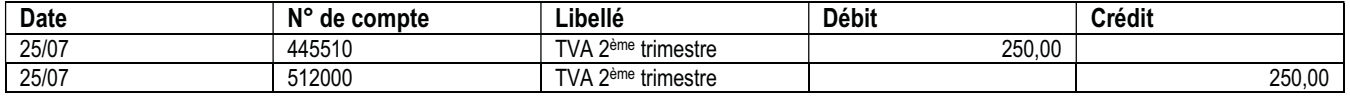

La colonne « taxe sur la valeur ajoutée » est à prendre en compte dans le total des ventilations du livre journal, mais pas à reporter sur la déclaration 2035.

### **Professionnels exonérés de TVA**

Si vous n'êtes pas redevable de la TVA, les colonnes « TVA » du livre journal ne doivent bien évidemment pas être renseignées.

Les dépenses doivent être comptabilisées pour leur montant TTC.

## Principales caractéristiques des logiciels informatiques

#### - Plan comptable

 Votre logiciel comptable ne peut être utilisé que si la comptabilité est ordonnée selon un plan des comptes, qui doit respecter la nomenclature comptable des professions libérales.

 Chaque compte comporte une numérotation et un intitulé correspondant à la nature de l'écriture.

 Lorsque le logiciel permet d'éditer une déclaration 2035 chaque compte renvoie vers les lignes correspondantes de la déclaration 2035.

#### - Reprise des soldes des comptes de trésorerie

 Pour la première année, vous devrez probablement indiquer manuellement le solde de votre compte de trésorerie. Les années suivantes, le solde à la clôture de l'exercice de l'année précédente est repris en début d'exercice « en à nouveau ».

#### - Saisie des écritures de trésorerie

 Comme sur une tenue manuelle, vous saisissez vos écritures depuis un compte de trésorerie (Banque, Caisse, …) vers un compte de recettes ou de dépenses.

 Vous constaterez que les écritures d'encaissement apparaissent au débit de votre compte de trésorerie (Banque, Caisse, …), tandis que les écritures de décaissement apparaissent au crédit des mêmes comptes. A l'inverse des écritures figurant sur votre relevé de banque.

#### - Saisie des écritures d'opérations diverses

Vous avez la possibilité de passer des écritures ne transitant pas par un compte de trésorerie. Les opérations diverses vous permettent de créditer un compte du montant débité sur un autre. Elles sont généralement utilisées pour certaines écritures de fin d'année (CSG, répartition SCM, certaines dépenses mixtes...). Vous devez manipuler ces écritures avec précaution.

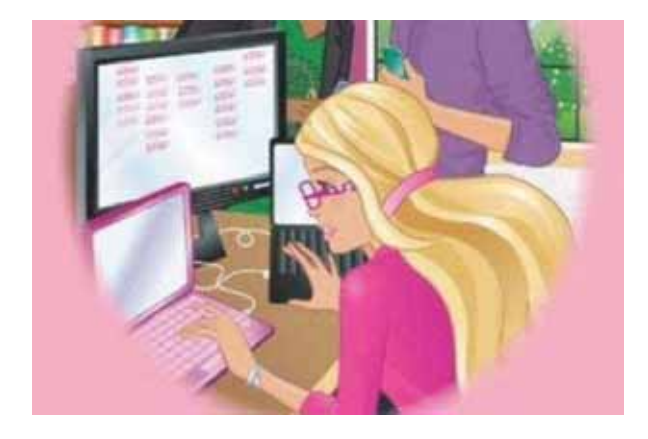

## Récapitulatif des écritures

Pour une comptabilité tenue sur Journal Recettes-Dépenses :

Chaque fin de mois et/ou en fin d'année, il convient de reporter sur une page prévue à cet effet les totaux mensuels (voir ci-dessous).

En fin d'exercice, il suffit de totaliser ces reports mensuels.

Sur cette même page de récapitulation, vous effectuerez les opérations de régularisation qui s'imposent pour passer de la comptabilité à la déclaration fiscale 2035 (charges mixtes, dépenses non déductibles, …).

Il convient aussi de tirer les soldes de chaque compte de trésorerie, tout en procédant aux opérations de contrôle des enregistrements (voir page suivante).

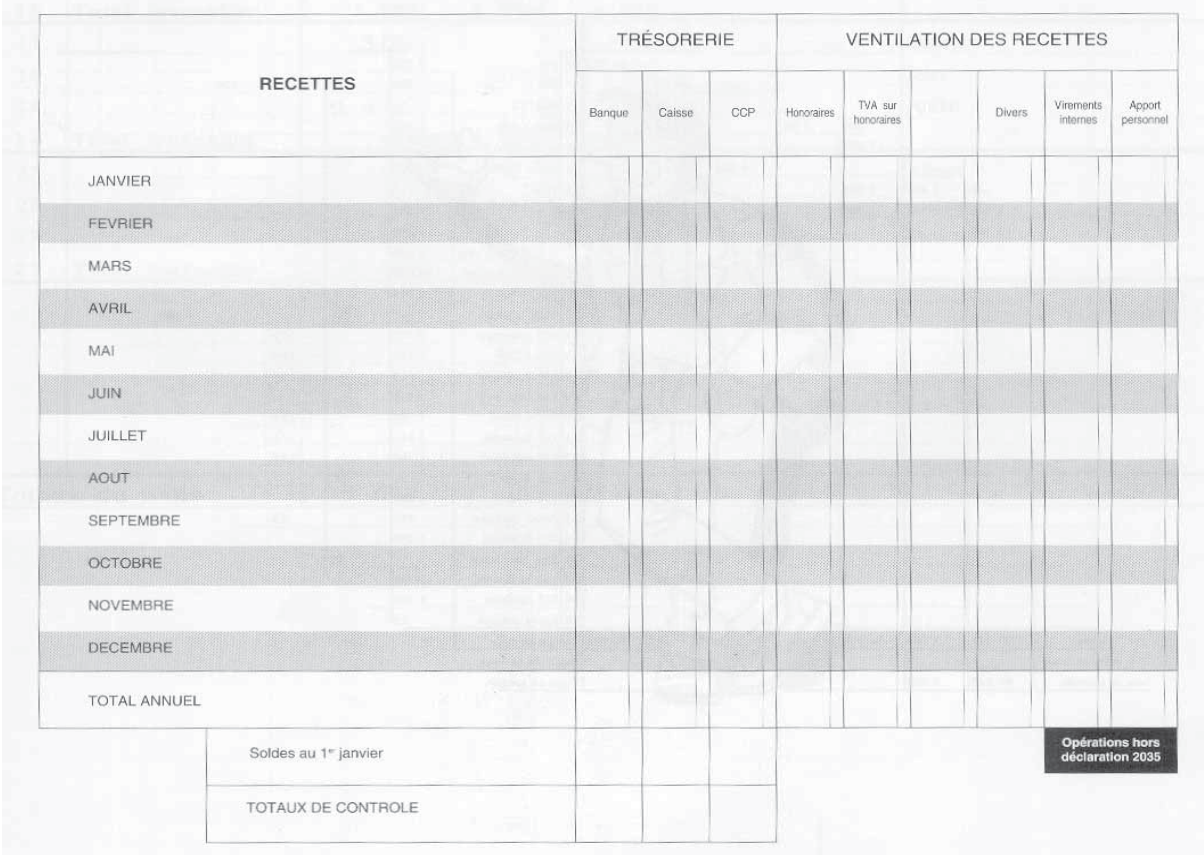

Pour une comptabilité informatique :

- La balance reprend l'ensemble des comptes classés selon le plan comptable utilisé, reprenant pour chaque compte les montants totaux des débits et des crédits ainsi que les soldes de fin d'année. La balance reprend généralement les soldes de début d'année (sauf ceux des recettes et dépenses qui sont annuels). Une balance doit toujours être équilibrée : la somme des crédits est toujours égale à la somme des débits, et le total des soldes créditeurs est toujours égal au total des soldes débiteurs.
- Le Grand Livre fait apparaître, selon le plan comptable utilisé, l'ensemble des écritures classées par compte de manière chronologique. Y figurent toutes les écritures de trésorerie et d'opérations diverses.

## Contrôle des enregistrements

Pour une comptabilité tenue sur Journal Recettes-Dépenses :

Chaque fin de mois et de l'année vous devez effectuer les totaux colonne par colonne et vous assurer que votre comptabilité est juste et équilibrée. Nous vous proposons trois méthodes pour y parvenir.

### **· La Balance des comptes**

A réaliser à la fin de chaque page du cahier, chaque mois et à la fin d'année, ce contrôle s'effectue en vérifiant les deux égalités suivantes :

TOTAL DES RECETTES ENCAISSEES (trésorerie) = TOTAL DES RECETTES VENTILEES

Et

#### TOTAL DES DEPENSES REGLEES (trésorerie) = TOTAL DES DEPENSES VENTILEES

Exemple : (les chiffres sont issus de l'exemple sur la tenue du livre-journal ci-après - pages 36 et 37 et balance page 38)

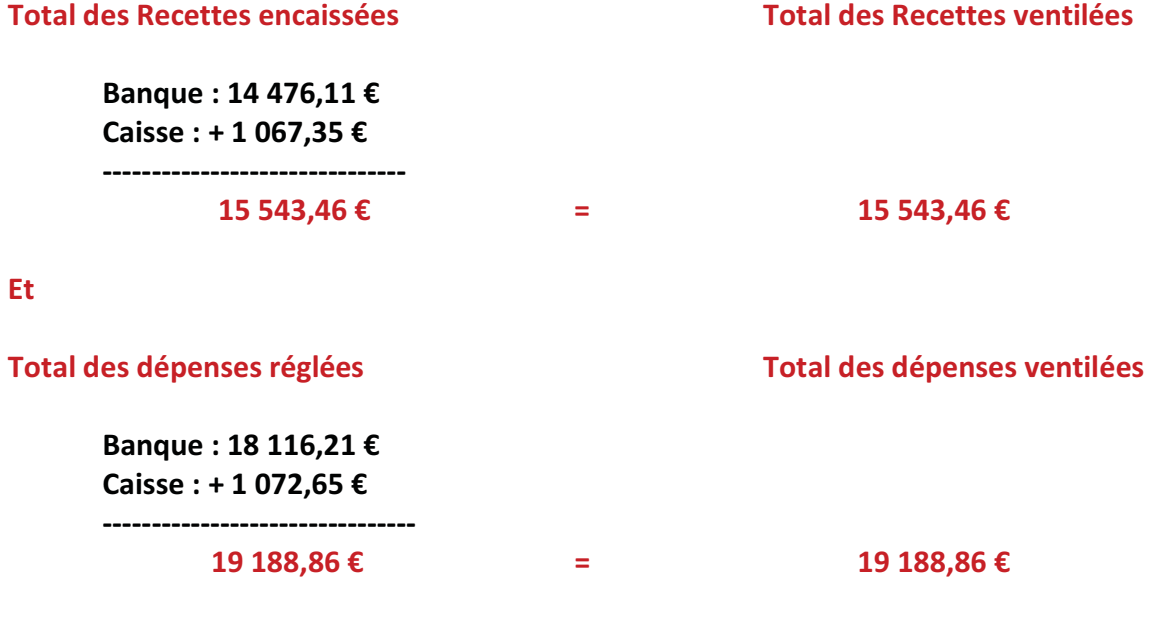

Ce contrôle permet de s'assurer qu'aucun report dans les postes de recettes et de dépenses n'a été omis et qu'aucune erreur de calcul n'a été effectuée.

### · Détermination des soldes de trésorerie

Il est impératif pour la bonne tenue de votre comptabilité, que les soldes comptables des comptes de trésorerie (banque et caisse) soient déterminés au début et à la fin de l'exercice mais également mensuellement.

Pour cela, il convient de vérifier l'égalité suivante:

#### SOLDE COMPTABLE DE DEBUT DE PERIODE (mois) + TOTAL DES RECETTES ENCAISSEES (trésorerie) - TOTAL DES DEPENSES REGLEES (trésorerie) = SOLDE COMPTABLE DE FIN DE PERIODE (mois)

Exemple :

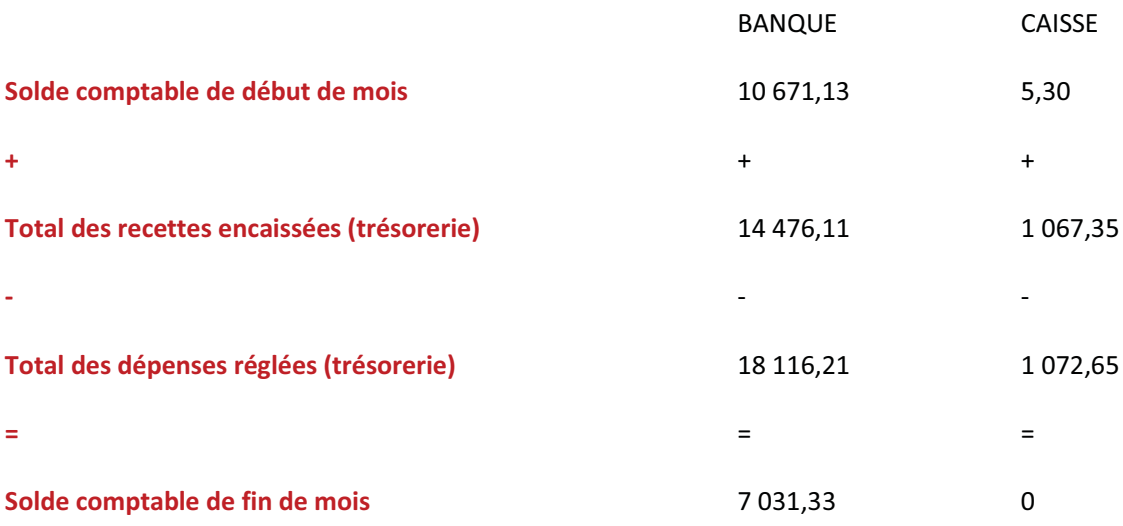

La détermination des soldes de trésorerie permettra, par la suite, de réaliser l'état de rapprochement bancaire ainsi que le tableau de passage (OGBNC04) à compléter lors de l'établissement de votre déclaration 2035 et afin que nous puissions réaliser votre Dossier d'Analyse Économique.

### **Le rapprochement bancaire**

Pour une comptabilité tenue sur journal recettes-dépenses et informatique :

En raison de décalages dans le temps entre les dates d'enregistrement des opérations en comptabilité et celles de leur inscription sur les relevés bancaires, les soldes comptables du livre journal recettes dépenses ou grand livre et les soldes des relevés bancaires sont différents.

Le rapprochement bancaire permet d'expliquer ces écarts de soldes et de s'assurer de la concordance entre les comptes bancaires ouverts en comptabilité et les relevés de banque. Les rapprochements bancaires supposent donc que les soldes comptables soient tenus et suivis correctement.

Il convient donc d'effectuer périodiquement, en fin de mois habituellement et en fin d'année, un rapprochement entre les deux soldes (comptable et bancaire) pour chaque compte bancaire ouvert. Cela consiste à enlever au solde comptable de fin de période les recettes portées sur le livre journal mais encore non encaissées en banque, et ajouter les dépenses portées sur le livre journal mais non encore décaissées en banque. Le solde doit alors correspondre au solde du relevé bancaire de la façon suivante :

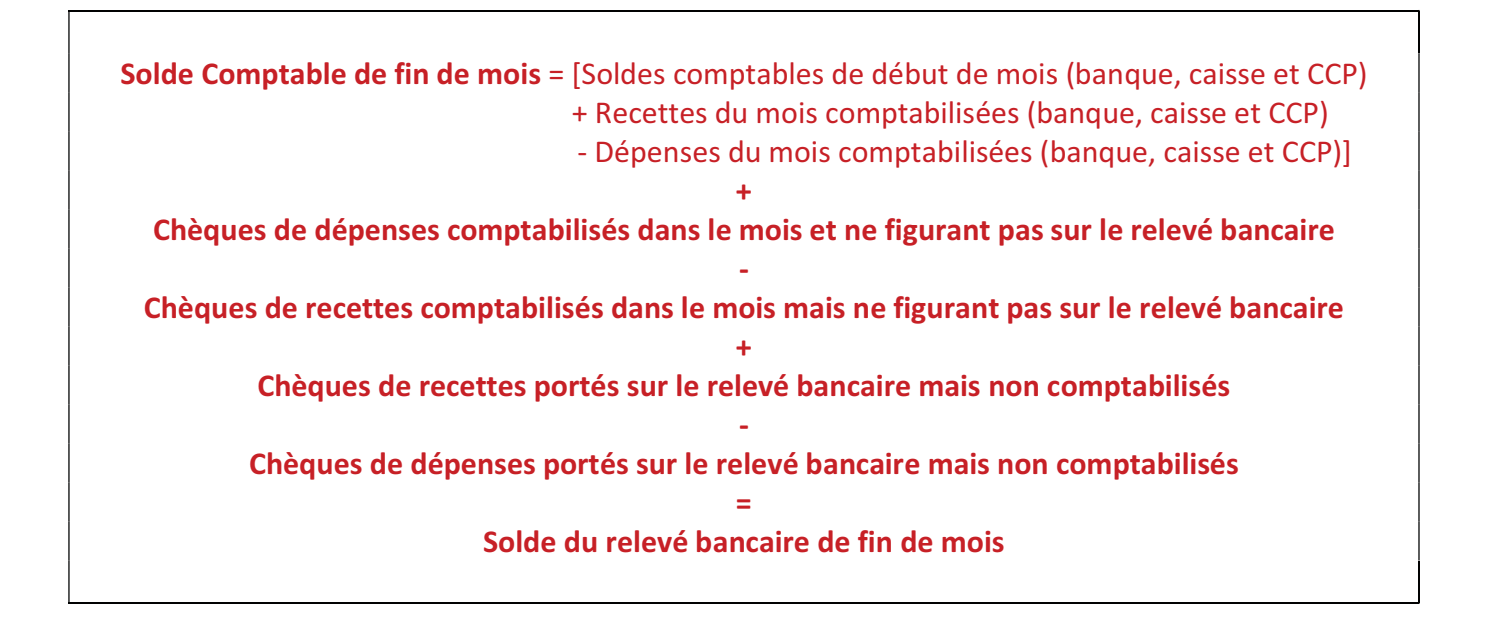

NB : Il n'y a pas de décalage pour les virements, ceux-ci étant comptabilisés à la date de leur inscription au crédit du compte bancaire. Si les opérations sont enregistrées à partir des relevés de banque, aucun écart ne doit exister entre le solde comptable de fin de mois et le solde du relevé bancaire de fin de mois.

NB : Les logiciels comptables permettent le plus souvent de réaliser un rapprochement bancaire par le pointage des écritures qui sont effectivement portées sur le relevé de banque. Un état de rapprochement bancaire peut le plus souvent être édité.

#### Exemple de Rapprochement Bancaire :

Vous avez reçu début février le relevé de compte de votre banque pour le mois de janvier :

### Banque du Crédit du Sud

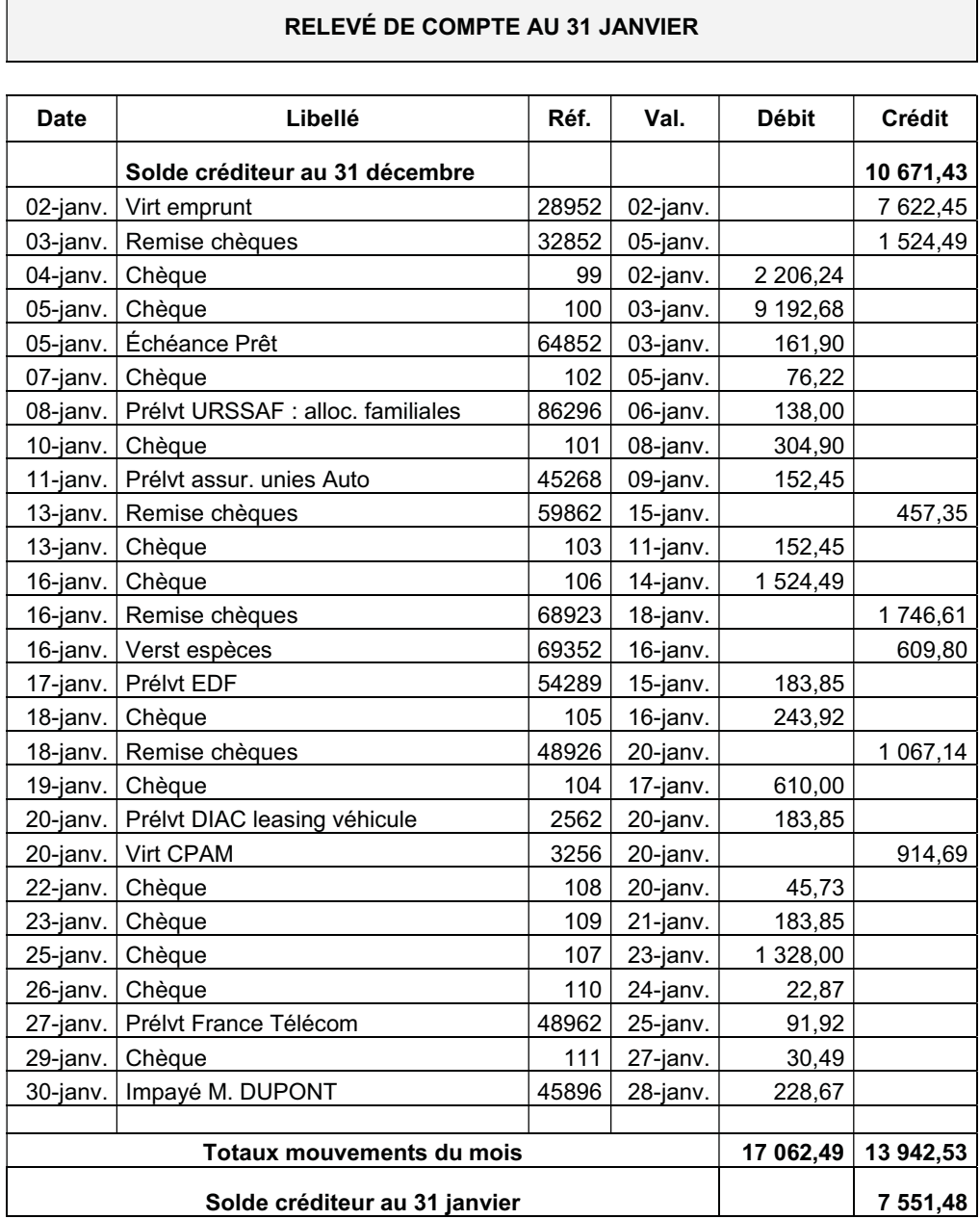

Le solde du relevé bancaire est de + 7 551,48 € alors que celui de votre comptabilité est de + 7 031,33 € (voir ci-après).

Il faut donc pointer les écritures de façon à faire ressortir :

- les chèques de recettes et de dépenses comptabilisés mais ne figurant pas sur le relevé bancaire,
- les chèques de recettes et de dépenses figurant sur le relevé bancaire mais non comptabilisés.

Ils devront bien entendu être comptabilisés.

### État de rapprochement bancaire au 31 janvier

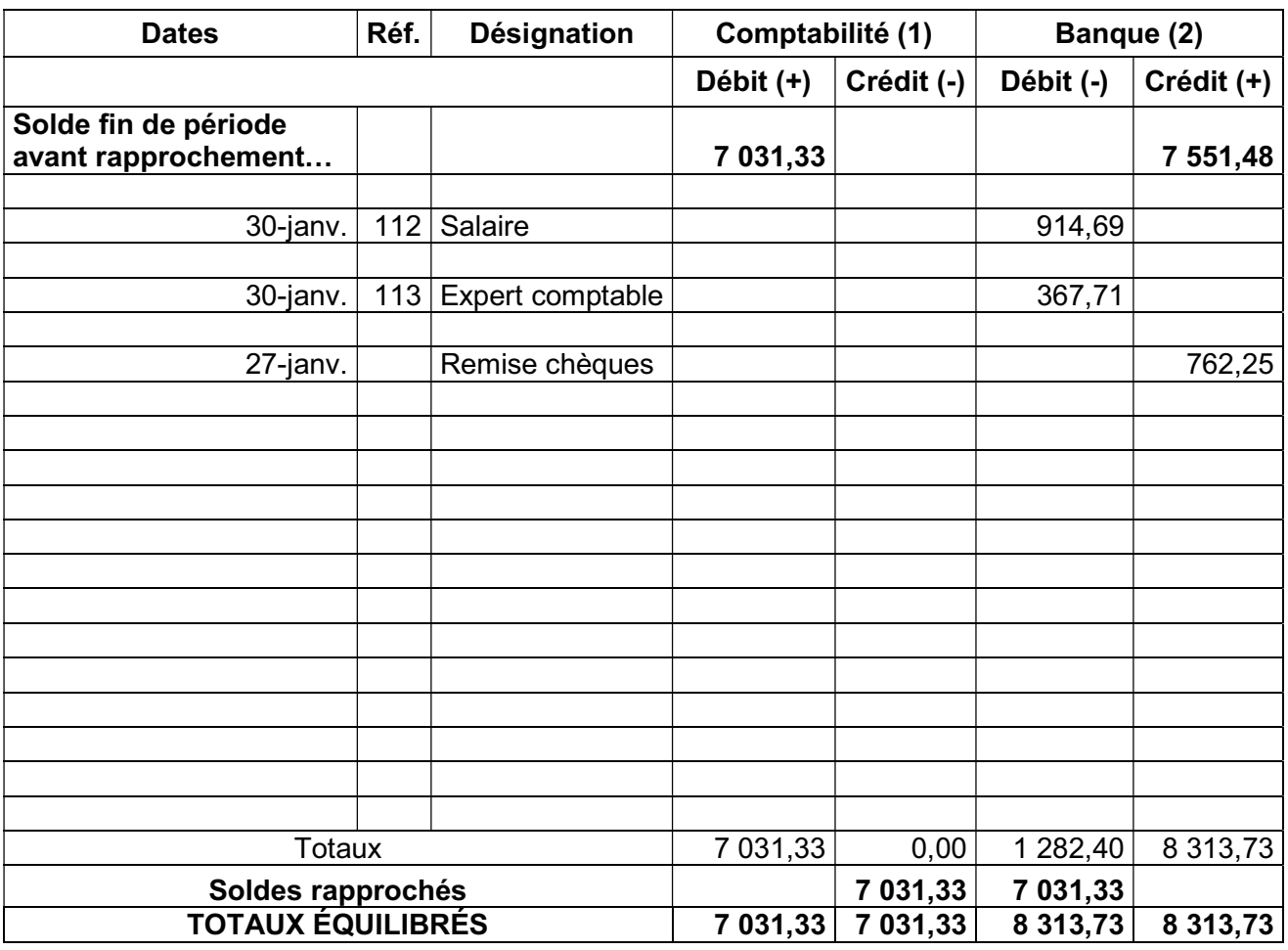

(1) Opérations figurant sur le relevé de banque et non enregistrées en comptabilité (aucune pour notre exemple)

(2) Opérations enregistrées en comptabilité mais ne figurant pas sur le relevé de banque.

## Exemple de tenue du Livre - Journal

### Livre des recettes journalières Mois de janvier

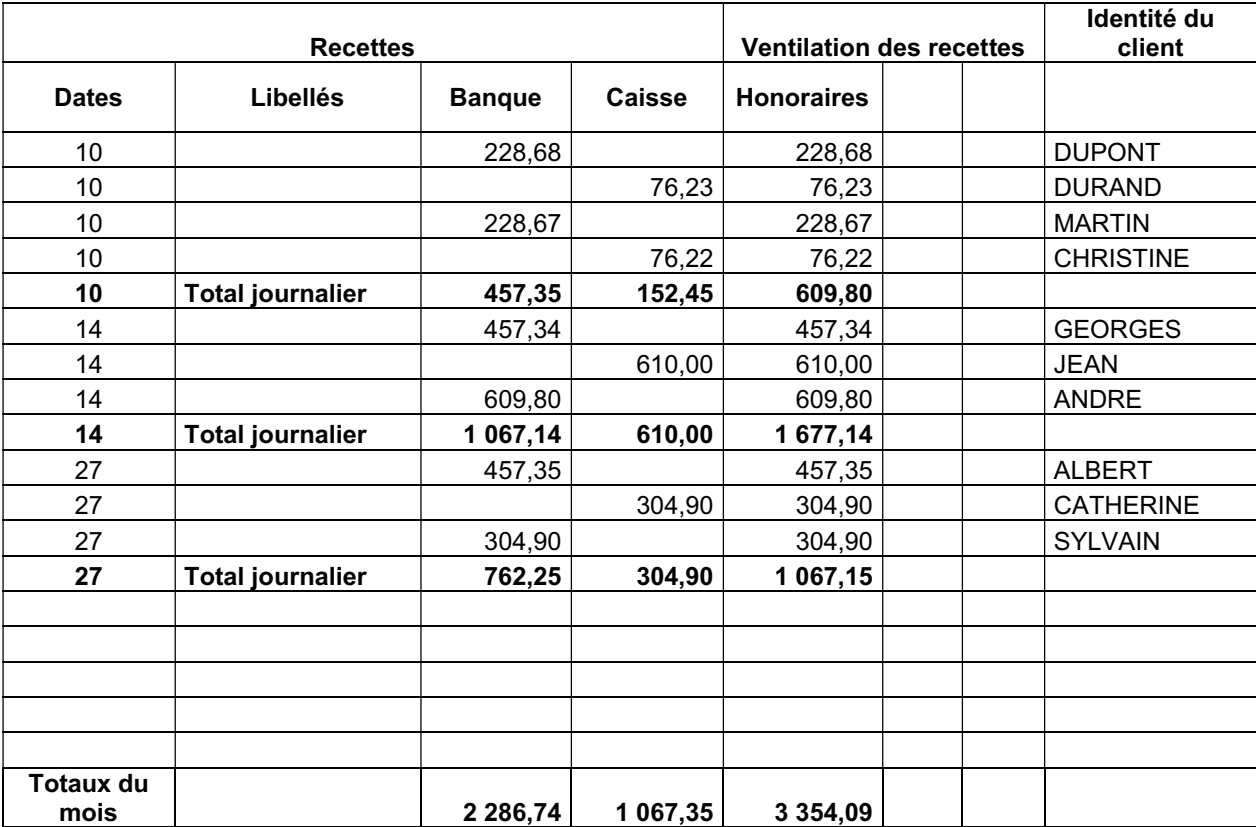

### Bordereaux de remises en banque

Mois de janvier

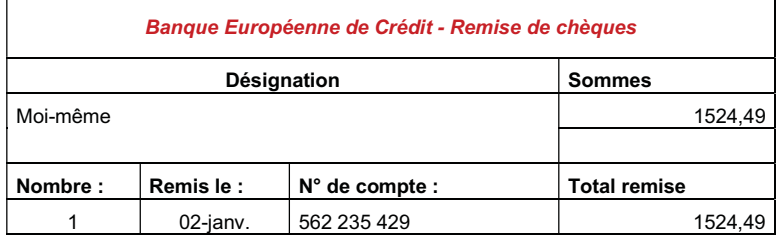

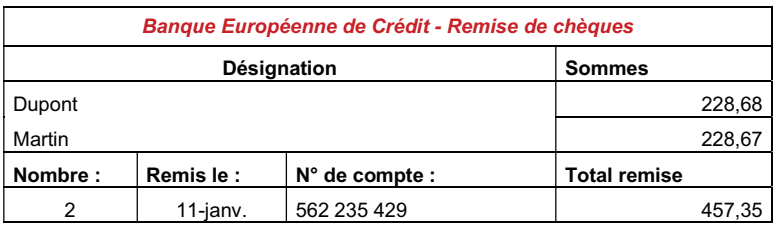

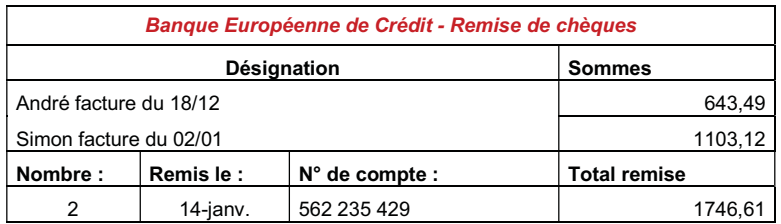

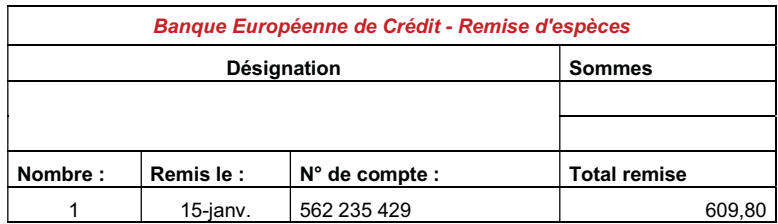

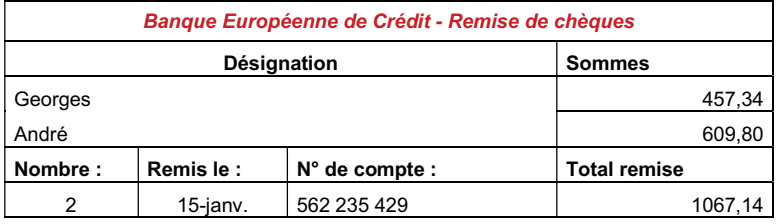

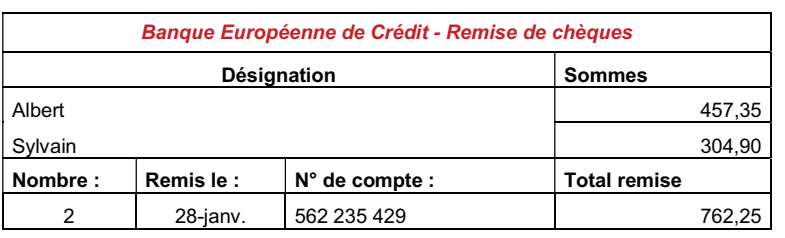

### Relevé des dépenses Mois de janvier

 $\mathsf{r}$ 

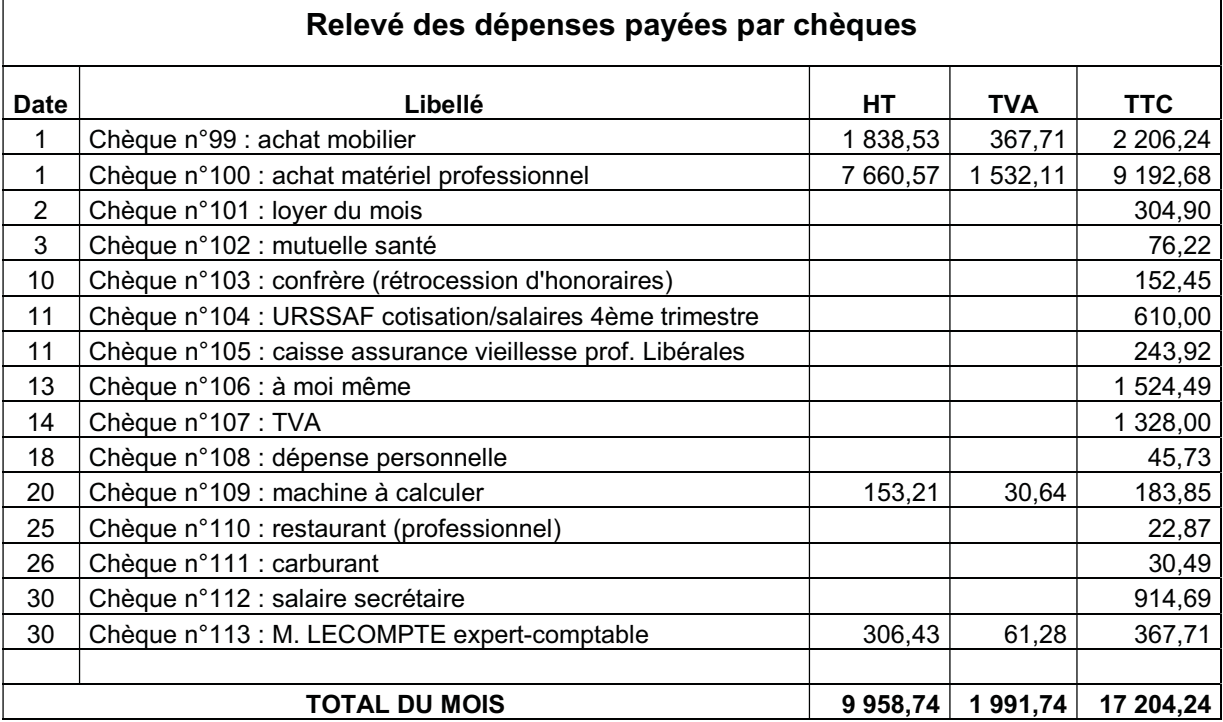

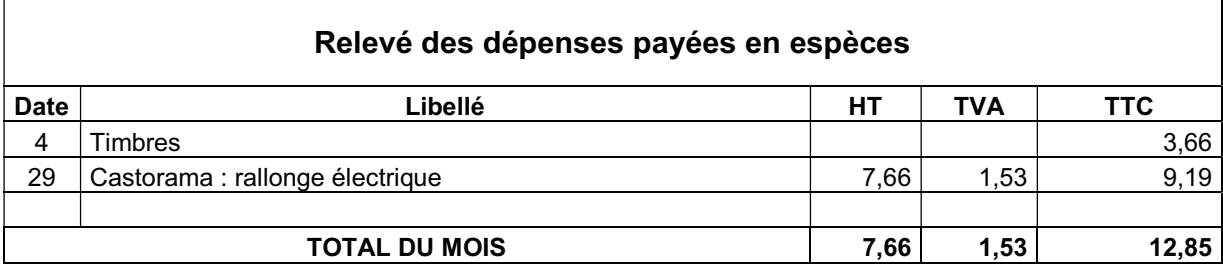

 $\overline{\phantom{a}}$ 

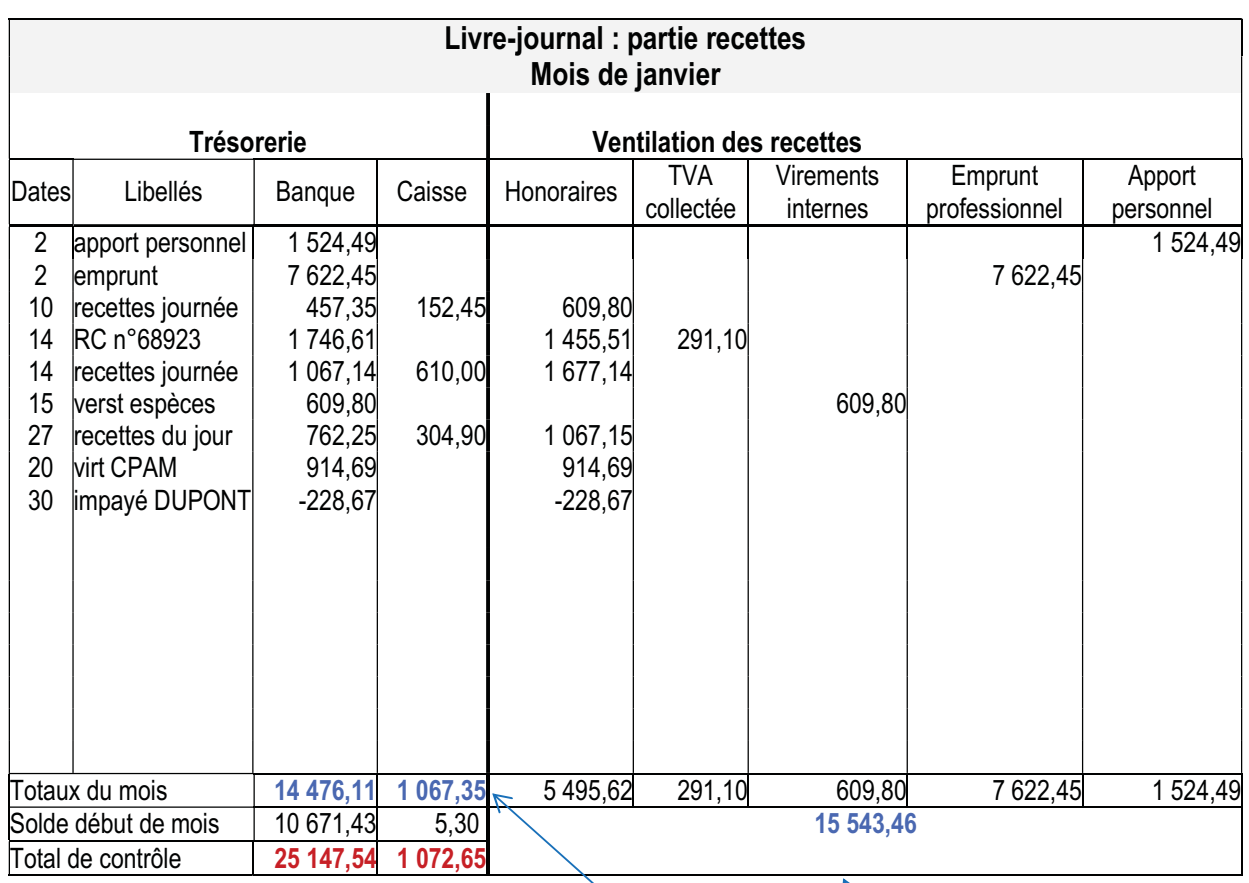

Les totaux de contrôle Trésorerie doivent être identiques à ceux de la partie dépenses.

Le total des colonnes de ventilation des recettes doit être égal au total des colonnes de trésorerie du mois.

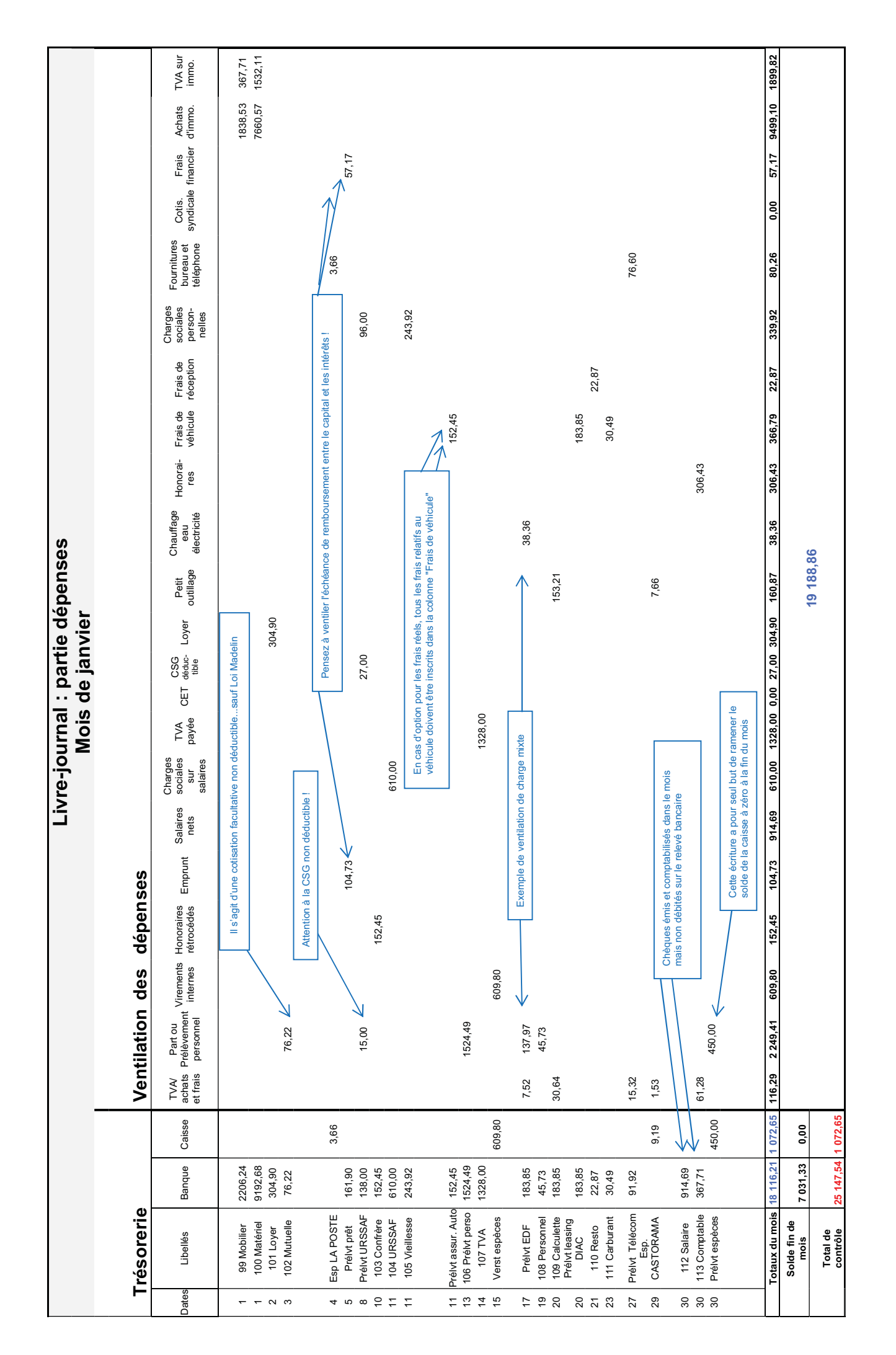

37

## Exemple de Balance Générale

#### Balance provisoire au 31 Janvier :

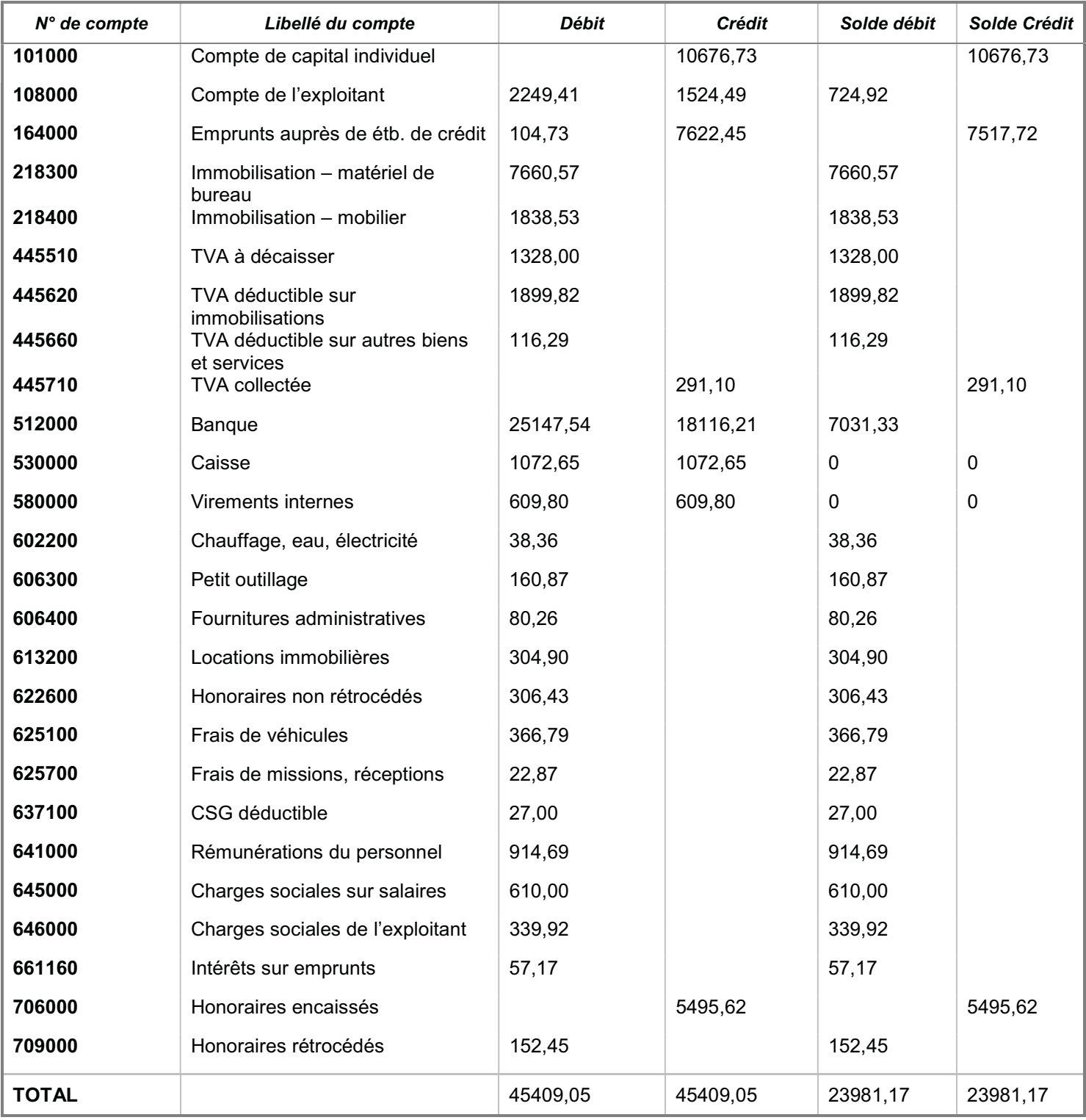

#### Points à vérifier :

- La balance doit toujours être *équilibrée*. Pour cela, la colonne « débit » doit être égale à la colonne « crédit »
- Le solde du compte 512000 « BANQUE » doit être égal au solde mentionné sur votre relevé bancaire au 31/01
- S'il persiste un solde positif du compte 530000 « CAISSE », il doit être égal au comptage physique de vos espèces contenus dans votre caisse. Attention : ce solde de caisse doit toujours être positif !
- Le solde du compte 580000 « virements internes » doit toujours être nul.